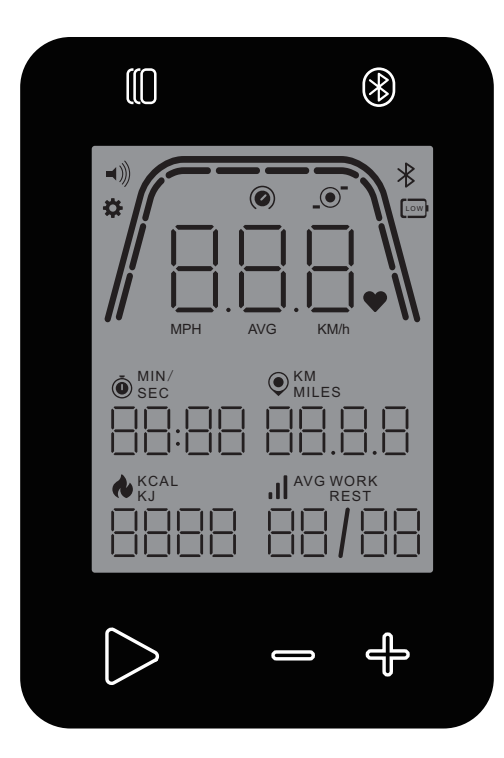

# KET R E Т **HOI RIDE COMPUTER HOI CROSS COMPUTER**

Istruzioni per il computer <sup>1</sup>ITALIANO

Instrucciones del ordenador ESPAÑOL

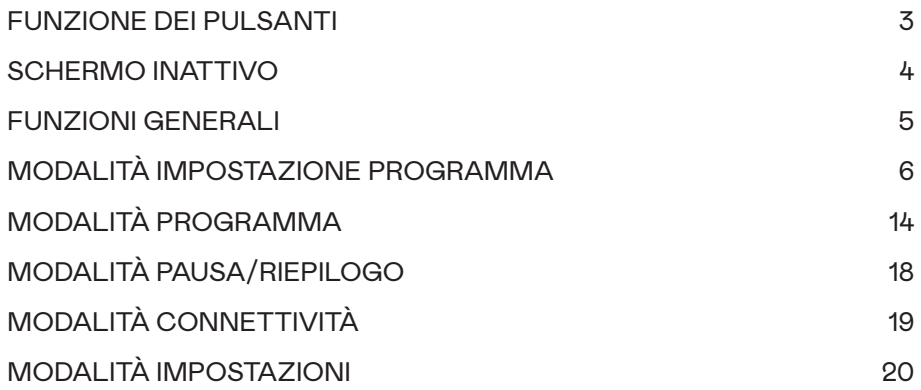

## FUNZIONE DEI PULSANTI

Il computer di allenamento è dotato di cinque pulsanti: A questi pulsanti sono assegnate le seguenti funzioni:

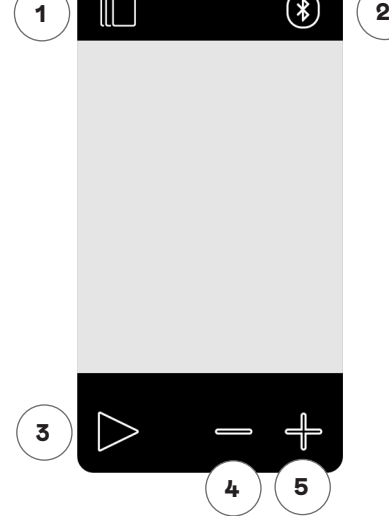

## **In modalità inattiva (Idle Mode)**

Accendendo il display si entra in modalità inattiva (Idle Mode). È possibile avviare un allenamento Avvio Rapido (Quick Start workout), accedere a opzioni di allenamenti alternativi, connettersi a dispositivi periferici o accedere alle impostazioni della console.

## **1 Pulsante Workout (Allenamento)**

Selezionare tra allenamenti basati su durata, distanza, energia o intervallo.

## **2 Pulsante Connect (Connetti)**

Connettere i dispositivi Bluetooth LE/ANT+ alla console.

## **3 Pulsante Start/Enter (Avvio/Invio)**

Offre la possibilità di iniziare un allenamento o di accettare una scelta di selezione, ove applicabile.

## **4 Pulsante Minus (Meno)**

Diminuisce i valori correnti impostati. Tenendo premuto questo pulsante per 5 secondi è possibile inoltre forzare lo spegnimento della console.

## **5 Pulsante Plus (Più)**

Aumenta i valori correnti impostati.

### **Spegnimento display**

Dopo 5 secondi di inattività, il display si spegne.

## **Durante l'allenamento**

Dopo aver selezionato un allenamento, si passa alla vista allenamento, che presenta tutti i principali valori di allenamento e il profilo di allenamento.

Premere questo pulsante per navigare tra le opzioni dati di allenamento disponibili nel display delle Metriche Chiave.

Stessa funzione durante un allenamento.

Termina l'allenamento in corso.

Nessuna funzione durante un allenamento, in quanto non ha alcun effetto sulla resistenza.

Nessuna funzione durante un allenamento, in quanto non ha alcun effetto sulla resistenza.

## SCHERMO INATTIVO (IDLE SCREEN)

Normalmente lo schermo della console rimane vuoto fino a che l'utilizzatore non inizia a pedalare. Una volta che l'utilizzatore inizia a pedalare, la console si accende e passa ad IDLE MODE (MODALITÀ INATTIVA). La schermata predefinita per l'IDLE MODE (MODALITÀ INATTIVA) è la schermata inattiva mostrata di seguito:

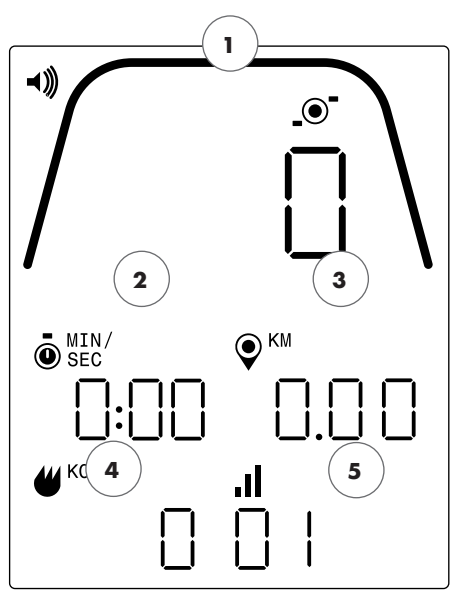

La Schermata Inattiva fornisce le seguenti informazioni:

## **1 Visualizzazione delle Metriche Chiave**

Quest'area del display può segnalare la velocità (km/h o mph), rpm o frequenza cardiaca. Attorno alla lettura numerica è presente un indicatore che mostra l'intensità relativa di ciascuno degli elementi dei dati selezionabili sopra elencati.

### **2 Visualizzazione Tempo**

Questo è l'indicatore numerico del tempo trascorso per l'allenamento corrente o del tempo rimanente per un segmento di intervallo di tempo attivo.

#### **3 Visualizzazione Distanza**

Questo è l'indicatore numerico della distanza accumulata per l'allenamento corrente o la distanza rimanente per un segmento di intervallo di distanza attivo. La distanza può essere visualizzata in chilometri (KM) o miglia. La selezione tra KM o miglia può essere effettuata in modalità Impostazioni.

#### **4 Visualizzazione Energia**

È l'indicatore numerico dell'accumulo di energia bruciata durante l'allenamento corrente. L'energia può essere visualizzata in KCAL o KJ. La selezione tra KCAL o KJ può essere effettuata in Modalità Impostazioni.

#### **5 Visualizzazione Livello/Intervallo**

Questo è l'indicatore numerico del livello di resistenza o del segmento attuali durante un programma a intervalli di durata o distanza. L'attuale livello di resistenza varia in base alla posizione della leva di resistenza.

## FUNZIONI GENERALI

In IDLE MODE (MODALITÀ INATTIVA) l'utilizzatore può eseguire le seguenti funzioni:

#### **Allenamento Avvio Rapido**

Per iniziare rapidamente un allenamento, l'utilizzatore può premere il pulsante START/ENTER (AVVIO/INVIO) sulla tastiera. Premendo questo pulsante il sistema passerà a PROGRAM MODE (MODALITÀ PROGRAMMA). Per ulteriori dettagli vedi paragrafo PROGRAM MODE (MODALITÀ PROGRAMMA).

#### **Selezione Allenamento**

Per selezionare un allenamento specifico l'utilizzatore può premere il pulsante WORKOUTS (ALLENAMENTI). Premendo questo pulsante il sistema passerà a PROGRAM SETUP MODE (MODALITÀ IMPOSTAZIONE PROGRAMMA). Per ulteriori dettagli vedi di seguito il paragrafo PROGRAM SETUP MODE (MODALITÀ IMPOSTAZIONE PROGRAMMA).

#### **Connettività**

La pressione del pulsante CONNECT (CONNETTI) consentirà all'utilizzatore di connettere la console a una fascia cardio e/o a un'app per smartphone. Per ulteriori dettagli vedi paragrafo CONNECTIVITY MODE (MODALITÀ CONNETTIVITÀ).

#### **Impostazioni**

Oltre a queste funzioni, l'utilizzatore sarà anche in grado di accedere a SETTINGS MODE (MODALITÀ IMPOSTAZIONI) premendo contemporaneamente i pulsanti START (AVVIO), PLUS (PIÙ) e MINUS (MENO). Per ulteriori dettagli vedi paragrafo MODALITÀ IMPOSTAZIONI.

Inoltre, non premendo alcun pulsante per selezionare o avviare un allenamento, la console passerà alla MODALITÀ SOSPENSIONE dopo 5 secondi di inattività.

## MODALITÀ IMPOSTAZIONE PROGRAMMA

La MODALITÀ IMPOSTAZIONE PROGRAMMA (PROGRAM SETUP MODE) consente di selezionare tra quattro diversi tipi di allenamento (ad es. Tempo, Distanza, Energia e Intervallo).

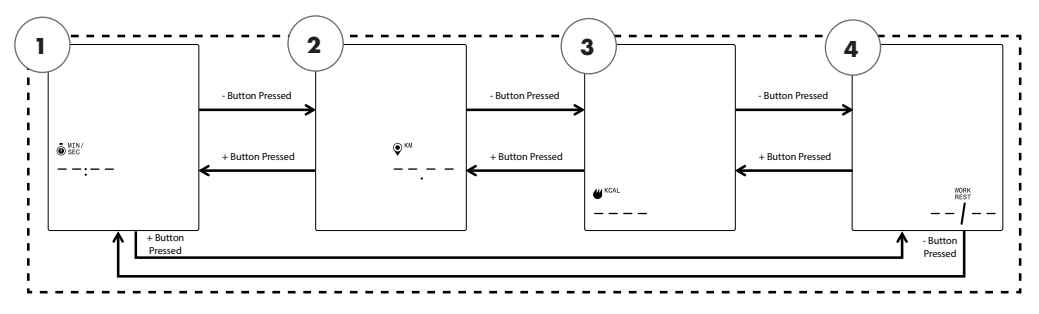

NOTA: Le schermate di cui sopra presuppongono che la selezione Unità in modalità Impostazioni sia impostata su sistema metrico e la selezione energia in modalità Impostazioni sia impostata su KCAL.

È possibile selezionare quattro diversi tipi di allenamento:

- 1. Obiettivo Tempo
- 2. Obiettivo Distanza
- 3. Obiettivo Energia
- 4. Intervalli

La prima schermata che compare è TIME GOAL (OBIETTIVO TEMPO) (1). Per selezionare tra gli allenamenti disponibili premere il pulsante MINUS (MENO) o PLUS (PIÙ) per passare rispettivamente alla scelta successiva o precedente.

Premendo il pulsante START/ENTER (AVVIO/INVIO) si seleziona l'allenamento visualizzato e il sistema passerà alla schermata di impostazione applicabile.

Per uscire dalla schermata WORKOUT SELECTION (SELEZIONE ALLENAMENTO) e tornare a IDLE screen (schermata INATTIVA), premere il pulsante WORKOUTS (ALLENAMENTI).

**Allenamenti OBIETTIVO TEMPO**

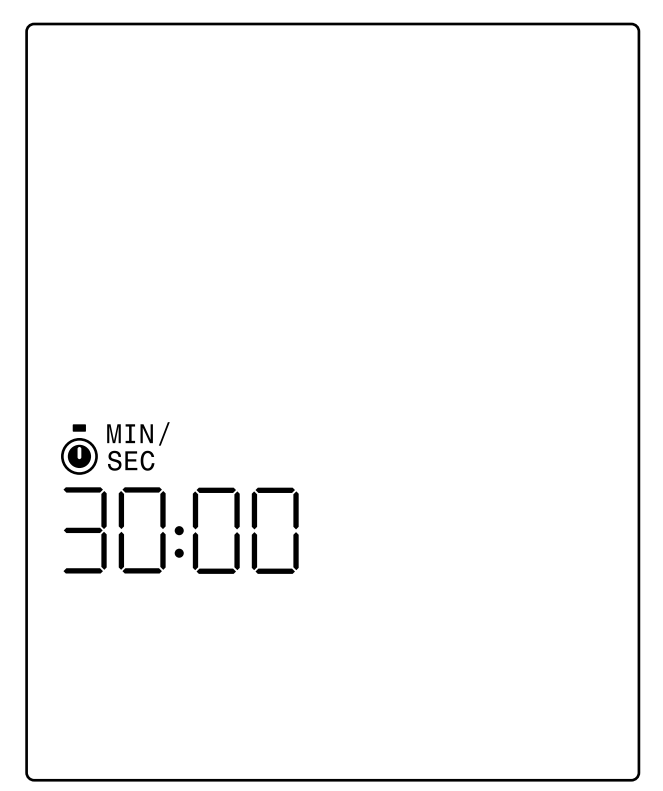

Nella schermata TIME GOAL (OBIETTIVO TEMPO) è possibile scegliere la durata del proprio allenamento. L'utilizzatore potrà inserire una durata da 1 a 99 minuti. Il valore predefinito è 30:00 minuti. È possibile aumentare o diminuire il valore utilizzando rispettivamente i pulsanti PLUS (PIÙ) e MINUS (MENO). A ciascuna pressione del pulsante PLUS/MINUS (PIÙ o MENO) il valore corrente visualizzato varia di 1. Il pulsante PLUS (PIÙ) va utilizzato per aumentare la durata, e il pulsante MINUS (MENO) per diminuire la durata.

Una volta impostata la durata sul valore desiderato per il rispettivo allenamento, premere il pulsante START/ENTER (AVVIO/INVIO). Premendo il pulsante START/ENTER (AVVIO/INVIO), il sistema passerà a PROGRAM MODE (MODALITÀ PROGRAMMA) e l'allenamento avrà inizio. Per ulteriori dettagli vedi paragrafo MODALITÀ PROGRAMMA.

Per uscire dalla schermata TIME GOAL (OBIETTIVO TEMPO) e tornare alla schermata WORKOUT SELECTION (SELEZIONE ALLENAMENTO), l'utilizzatore deve premere il pulsante WORKOUTS (ALLENAMENTI).

```
Allenamento DISTANCE GOAL (OBIETTIVO DISTANZA)
```
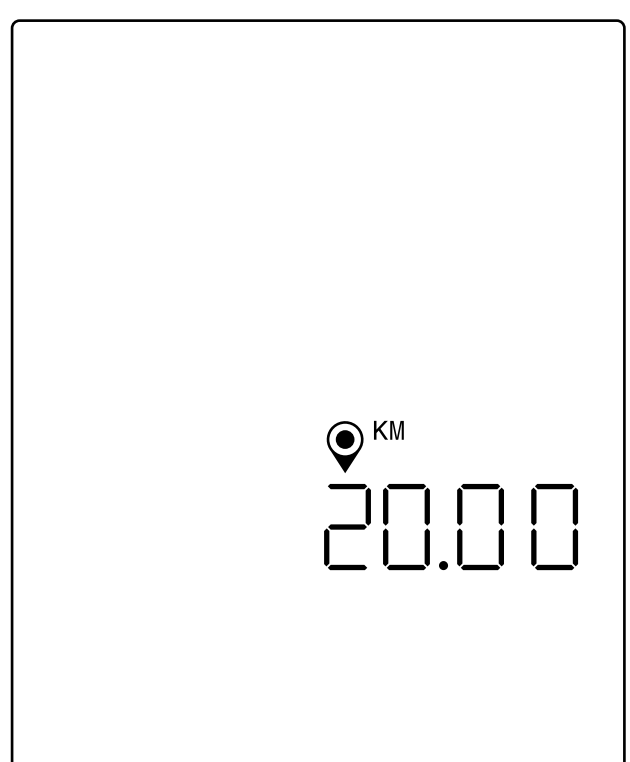

NOTA: Questa schermata presuppone che la selezione delle unità nella modalità Impostazioni sia impostata su sistema metrico e quindi l'obiettivo distanza è basato sui chilometri. Se la selezione delle unità fosse impostata su sistema imperiale, verrebbero visualizzate le MIGLIA e l'obiettivo distanza sarebbe basato sulle miglia.

Nella schermata DISTANCE GOAL (OBIETTIVO DISTANZA) è possibile selezionare l'obiettivo distanza desiderato per il proprio allenamento. È possibile inserire una distanza da 1 a 9999 chilometri (Impostazione Unità Metriche) o miglia (Impostazione Unità Imperiali). Il valore predefinito sarà 20 chilometri o miglia. È possibile aumentare o diminuire il valore utilizzando rispettivamente i pulsanti PLUS (PIÙ) e MINUS (MENO). Ad ogni pressione del pulsante PLUS (PIÙ) o MINUS (MENO) il valore corrente visualizzato varia di 1. Il pulsante PLUS (PIÙ) va utilizzato per incrementare la lunghezza e il pulsante MINUS (MENO) per diminuire la lunghezza.

Una volta impostata la distanza sul valore desiderato per il rispettivo allenamento, premere il pulsante START/ENTER (AVVIO/INVIO). Premendo il pulsante START/ENTER (AVVIO/INVIO), il sistema passerà a PROGRAM MODE (MODALITÀ PROGRAMMA) e l'allenamento avrà inizio. Per ulteriori dettagli vedi paragrafo MODALITÀ PROGRAMMA.

Per uscire dalla schermata DISTANCE GOAL (OBIETTIVO DISTANZA) e tornare alla schermata WORKOUT SELECTION (SELEZIONE ALLENAMENTO) premere il pulsante WORKOUTS (ALLENAMENTI).

```
Allenamenti ENERGY GOAL (OBIETTIVO ENERGIA)
```
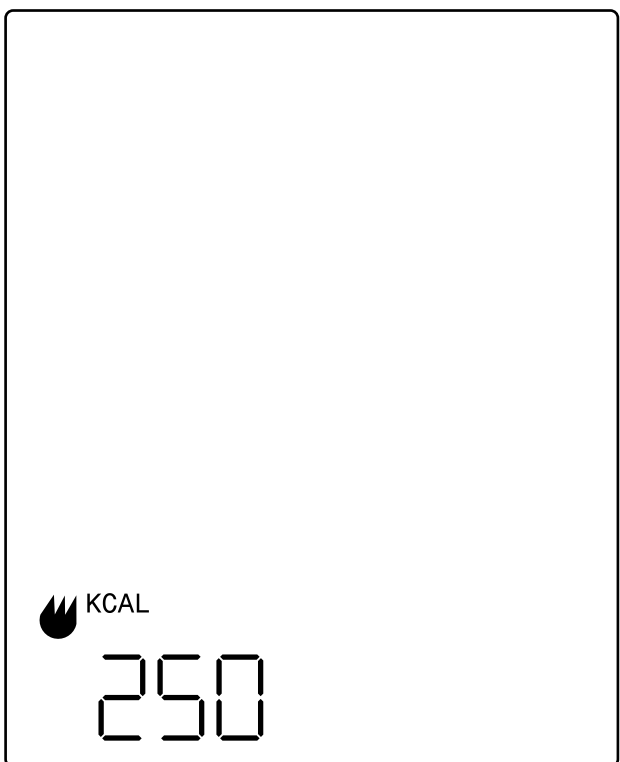

NOTA: La schermata di cui sopra presuppone che la selezione Energia in modalità Impostazioni sia impostata su KCAL, e quindi l'obiettivo energetico sarà basato sulle chilocalorie. Se la selezione dell'energia è stata impostata su KJ, verrà visualizzato KJ e l'obiettivo energetico sarà basato sui chilojoule.

La schermata ENERGY GOAL (OBIETTIVO ENERGIA) consente di scegliere l'obiettivo energia desiderato per il rispettivo allenamento. È possibile inserire un obiettivo compreso tra 5 e 9999 KCAL/KJ. Il valore predefinito è 250 KCAL o KJ. È possibile aumentare o diminuire il valore utilizzando rispettivamente i pulsanti PLUS (PIÙ) e MINUS (MENO). Ad ogni pressione del pulsante PLUS (PIÙ) o MINUS (MENO) il valore corrente visualizzato varia di 5. Il pulsante PLUS (PIÙ) va utilizzato per aumentare il valore e il pulsante MINUS (MENO) per diminuire il valore.

Una volta impostato il valore desiderato per il dato allenamento, premere il pulsante START/ENTER (AVVIO/INVIO). Premendo il pulsante START/ENTER (AVVIO/INVIO), il sistema passerà a PROGRAM MODE (MODALITÀ PROGRAMMA) e l'allenamento avrà inizio. Per ulteriori dettagli vedi paragrafo MODALITÀ PROGRAMMA.

Per uscire dalla schermata ENERGY GOAL (OBIETTIVO ENERGIA) e tornare alla schermata WORKOUT SELECTION (SELEZIONE ALLENAMENTO) premere il pulsante WORKOUTS (ALLENAMENTI).

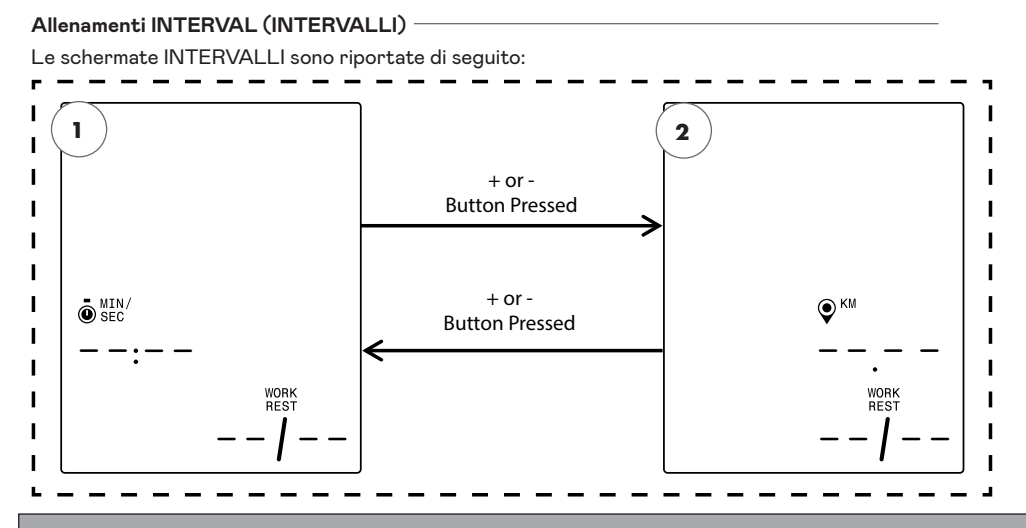

NOTA: La schermata di cui sopra presuppone che la selezione delle unità nella modalità Impostazioni sia impostata su sistema metrico e quindi l'obiettivo distanza è basato sui chilometri. Se la selezione delle unità fosse impostata su Imperiale, verrebbero visualizzate le MIGLIA e l'obiettivo distanza sarebbe basato sulle miglia.

È possibile selezionare due diversi tipi di intervallo:

- 1. Intervalli di Tempo
- 2. Intervalli di Distanza

La prima schermata che compare è TIME INTERVAL GOAL (OBIETTIVO INTERVALLI DI TEMPO). Per selezionare tra i tipi di intervallo disponibili, premere il pulsante MINUS (MENO) o PLUS (PIÙ) per passare rispettivamente alla scelta successiva o precedente.

Premendo il pulsante START/ENTER (AVVIO/INVIO) si seleziona il tipo di allenamento a intervalli visualizzato e il sistema passa alla rispettiva schermata di impostazione.

Per uscire dalla schermata INTERVALS (INTERVALLI) e tornare alla schermata WORKOUT SELECTION (SELEZIONE ALLENAMENTO) premere il pulsante WORKOUTS (ALLENAMENTI).

#### **Allenamento TIME INTERVALS (INTERVALLI DI TEMPO)** Di seguito la schermata TIME INTERVALS (INTERVALLI DI TEMPO): п ı ī ı  $\blacksquare$ START/ENTER START/ENTER I r Button Button ı  $\blacksquare$ Pressed Pressedı Ï  $\ddot{\text{o}}$  SEC  $\ddot{\text{o}}_{\text{SEC}}^{\text{MIN}}$ I Ţ ŀΠN ı  $\blacksquare$ ı  $\blacksquare$ **WOD** RES1 n п ΠB lob i r

Un intervallo consiste in un segmento di esercizio ad alta intensità e un segmento di esercizio a bassa intensità. Il segmento ad alta intensità è definito dal WORK TIME (TEMPO DI ATTIVITÀ). Il segmento a bassa intensità è definito da REST TIME (TEMPO DI RIPOSO). Nelle schermate TIME INTERVALS (INTERVALLI DI TEMPO) è possibile specificare la durata dei segmenti di attività e di riposo e il numero totale di intervalli desiderati per il rispettivo allenamento. È possibile inserire una durata da 10 secondi a 99 minuti per il segmento di attività e per il segmento di riposo. Il valore predefinito per il segmento di attività è di 5:00 minuti. Il valore predefinito per il segmento di riposo è 1:00 minuto. È possibile inserire da 1 a 99 intervalli. Il valore predefinito per il numero di intervalli è 8.

Accedendo alla configurazione di questo programma, la prima schermata che compare è WORK TIME (TEMPO DI ATTIVITÀ). È possibile aumentare o diminuire il valore utilizzando rispettivamente i pulsanti PLUS (PIÙ) e MINUS (MENO). Ad ogni pressione del pulsante PLUS (PIÙ) o MINUS (MENO) il valore corrente visualizzato varia di 10 secondi. Il pulsante PLUS (PIÙ) va utilizzato per aumentare la durata, e il pulsante MINUS (MENO) per diminuire la durata.

Una volta impostata la durata del WORK TIME (TEMPO DI ATTIVITÀ) sul valore desiderato per il rispettivo allenamento, premere il pulsante START/ENTER (AVVIO/INVIO). Premendo il pulsante START/ ENTER (AVVIO/INVIO), la schermata passa alla schermata REST TIME (TEMPO DI RIPOSO).

È possibile aumentare o diminuire il valore utilizzando rispettivamente i pulsanti PLUS (PIÙ) e MINUS (MENO). Ad ogni pressione del pulsante PLUS (PIÙ) o MINUS (MENO) il valore corrente visualizzato varia di 10 secondi. Il pulsante PLUS (PIÙ) va utilizzato per aumentare la durata, e il pulsante MINUS (MENO) per diminuire la durata.

Una volta impostata la durata del REST TIME (TEMPO DI RIPOSO) sul valore desiderato per il rispettivo allenamento, premere il pulsante START/ENTER (AVVIO/INVIO). Premendo il pulsante START/ENTER (AVVIO/INVIO) la schermata passa alla schermata NUMBER OF INTERVALS (NUMERO DI INTERVALLI).

È possibile aumentare o diminuire il valore utilizzando rispettivamente i pulsanti PLUS (PIÙ) e MINUS (MENO). A ciascuna pressione del pulsante PLUS/MINUS (PIÙ o MENO) il valore corrente visualizzato varia di 1. Con il pulsante PLUS (PIÙ) si aumenta aumentare il numero di intervalli, con il pulsante MINUS (MENO) si diminuisce il numero di intervalli.

Una volta impostato NUMBER OF INTERVALS (NUMERO DI INTERVALLI) sul valore desiderato per l'allenamento, premere il pulsante START/ENTER (AVVIO/INVIO). Premendo il pulsante START/ENTER

#### **KETTLER** |

(AVVIO/INVIO), il sistema passerà a PROGRAMME MODE (MODALITÀ PROGRAMMA) e l'allenamento avrà inizio. Per ulteriori dettagli vedi paragrafo MODALITÀ PROGRAMMA.

Per uscire dalle schermate INTERVALLI DI TEMPO e tornare alla schermata INTERVALLI premere il pulsante WORKOUTS (ALLENAMENTI).

#### **Allenamento DISTANCE INTERVAL (INTERVALLI DI DISTANZA)**

Di seguito la schermata INTERVALLI DI DISTANZA:

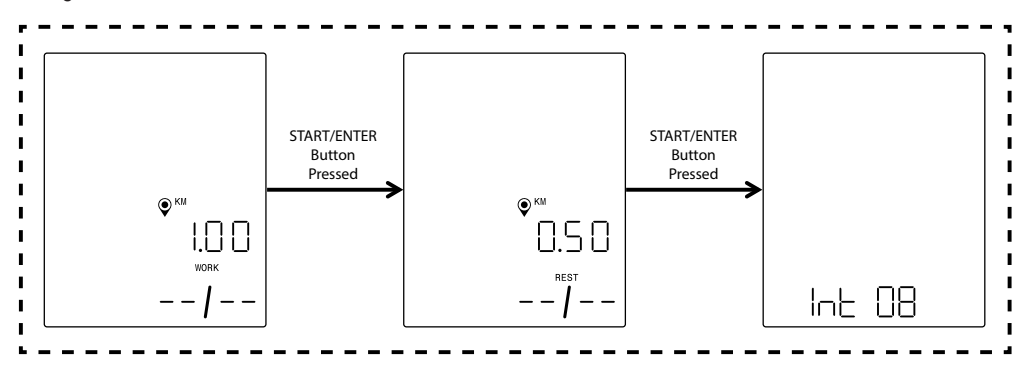

NOTA: Le schermate di cui sopra presuppongono che la selezione delle unità nella modalità Impostazioni sia impostata su sistema metrico e quindi l'obiettivo della distanza è basato sui chilometri. Se la selezione delle unità fosse impostata su sistema imperiale, verrebbero visualizzate le MIGLIA e l'obiettivo distanza sarebbe basato sulle miglia.

Un intervallo consiste in un segmento di esercizio ad alta intensità e un segmento di esercizio a bassa intensità. Il segmento ad alta intensità è definito da WORK DISTANCE (DISTANZA DI ATTIVITÀ). Il segmento a bassa intensità è definito da REST DISTANCE (DISTANZA DI RIPOSO). Nelle schermate DISTANCE INTERVALS (INTERVALLI DI DISTANZA) è possibile specificare la distanza desiderata per i segmenti di attività e di riposo e il numero totale di intervalli desiderati per l'allenamento. È possibile inserire una distanza da 0,10 a 100,00 chilometri/miglia per il segmento di attività e il segmento di riposo. Il valore predefinito per la distanza di attività è di 2,00 chilometri/miglia. Il valore predefinito per la distanza di riposo è di 1,00 chilometro/miglia. È possibile inserire da 1 a 99 intervalli. Il valore predefinito per il numero di intervalli è 8.

Accedendo alla configurazione di questo programma, la prima schermata che compare è WORK DISTANCE (DISTANZA DI ATTIVITÀ). È possibile aumentare o diminuire il valore utilizzando rispettivamente i pulsanti PLUS (PIÙ) e MINUS (MENO). Ad ogni pressione del pulsante PLUS/MINUS (PIÙ o MENO) il valore corrente visualizzato varia di 0,1. Il pulsante PLUS (PIÙ) si utilizza per aumentare la distanza e il pulsante MINUS (MENO) per diminuire la distanza.

Una volta impostato WORK DISTANCE (DISTANZA DI ATTIVITÀ) sul valore desiderato per il rispettivo allenamento, premere il pulsante START/ENTER (AVVIO/INVIO). Premendo il pulsante START/ENTER (AVVIO/INVIO), la schermata passa alla schermata REST DISTANCE (DISTANZA DI RIPOSO).

È possibile aumentare o diminuire il valore utilizzando rispettivamente i pulsanti PLUS (PIÙ) e MINUS (MENO). Ad ogni pressione del pulsante PLUS/MINUS (PIÙ o MENO) il valore corrente visualizzato varia di 0,1. Il pulsante PLUS (PIÙ) si utilizza per aumentare la distanza e il pulsante MINUS (MENO) per diminuire la distanza.

Una volta impostato REST DISTANCE (DISTANZA DI RIPOSO) sul valore desiderato per l'allenamento, premere il pulsante START/ENTER (AVVIO/INVIO). Premendo il pulsante START/ENTER (AVVIO/INVIO) la schermata passa alla schermata NUMBER OF INTERVALS (NUMERO DI INTERVALLI).

La freccia di selezione indica che il valore NUMBER OF INTERVALS (NUMERO DI INTERVALLI) è modificabile. È possibile aumentare o diminuire il valore utilizzando rispettivamente i pulsanti PLUS (PIÙ) e MINUS (MENO). A ciascuna pressione del pulsante PLUS/MINUS (PIÙ o MENO) il valore corrente visualizzato varia di 1. Con il pulsante PLUS (PIÙ) si aumenta aumentare il numero di intervalli, con il pulsante MINUS (MENO) si diminuisce il numero di intervalli.

Una volta impostato NUMBER OF INTERVALS (NUMERO DI INTERVALLI) sul valore desiderato per l'allenamento, premere il pulsante START/ENTER (AVVIO/INVIO). Premendo il pulsante START/ENTER (AVVIO/INVIO), il sistema passerà a PROGRAMME MODE (MODALITÀ PROGRAMMA) e l'allenamento avrà inizio. Per ulteriori dettagli vedi paragrafo MODALITÀ PROGRAMMA.

Per uscire dalle schermate DISTANZA INTERVALLI e tornare alla schermata INTERVALLI premere il pulsante WORKOUTS (ALLENAMENTI).

## MODALITÀ PROGRAMMA

Passando a questa modalità, il tempo inizierà ad aumentare, la distanza e l'energia inizieranno ad accumularsi, e tutti gli altri display si attiveranno. Di seguito descrizione delle specifiche delle viste allenamento.

Durante un allenamento standard sono disponibili i seguenti campi:

- Tempo il tempo trascorso dell'allenamento nel formato MMM:SS
- Distanza la distanza, in chilometri o miglia, percorsa durante l'allenamento
- Energia la quantità di KCAL/KJ bruciata durante l'allenamento
- RPM l'attuale frequenza di pedalata
- Velocità l'attuale velocità a cui si sta andando
- Frequenza cardiaca attuale frequenza cardiaca misurata dalla fascia cardio wireless
- Livello l'attuale impostazione del livello di resistenza

#### **SCHERMATE DI ALLENAMENTO STANDARD**

Per gli allenamenti rapidi avviati premendo il pulsante START/ENTER (AVVIO/INVIO) da IDLE SCREEN (SCHERMATA INATTIVA) o per gli allenamenti avviati selezionando TIME GOAL (OBIETTIVO TEMPO), DISTANCE GOAL (OBIETTIVO DISTANZA) o ENERGY GOAL (OBIETTIVO ENERGIA), durante l'allenamento compare la seguente schermata.

In alternativa, durante un allenamento standard è possibile scegliere se visualizzare velocità, RPM o frequenza cardiaca. Di seguito alcune versioni della schermata di allenamento standard che presentano i diversi dati visualizzati nell'Area delle Metriche Chiave. Tuttavia non vengono presentate tutte le combinazioni delle unità o del tipo di energia selezionati. La console passa di default da velocità a RPM a frequenza cardiaca, ecc. ogni 3 secondi. L'utilizzatore può ignorare tale visualizzazione premendo il pulsante WORKOUTS (ALLENAMENTI). Ad ogni pressione del pulsante WORKOUTS (ALLENAMENTI) il valore visualizzato passa al parametro nell'ordine sopra specificato. Premendo il pulsante WORKOUTS (ALLENAMENTI) almeno una volta, la commutazione automatica si interrompe. Per riattivare la commutazione automatica tenere premuto il pulsante WORKOUTS (ALLENAMENTI) per 5 secondi.

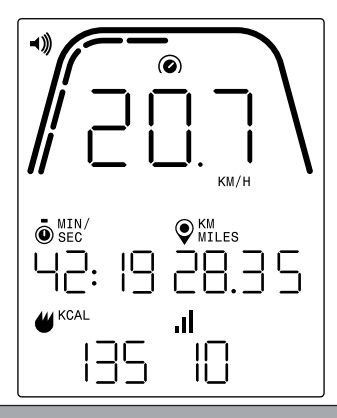

NOTA: La schermata di cui sopra include dati simulati a scopo illustrativo e presuppone che la selezione Unità in modalità Impostazioni sia impostata su sistema metrico e quindi che la distanza sia espressa in KM e la velocità in KM/H. Se la selezione delle unità fosse impostata su sistema imperiale, la distanza sarebbe espressa in MIGLIA e la velocità in MPH. Inoltre la schermata di cui sopra presuppone che in modalità Impostazioni l'energia sia impostata su KCAL. Se la selezione Energia è impostata su KJ, compaiono valori in KJ. La schermata qui sopra segnala che per l'Area delle Metriche Chiave è stata selezionata la velocità. Gli indicatori sotto la linea curva spessa indicano la percentuale del valore visualizzato nell'Area delle Metriche Chiave. Nell'esempio qui sopra compaiono 20,7 km/h e quindi sono illuminati cinque su dieci segmenti gialli. Per la velocità la scala va da 0 a 50,0+, in km/h o mph.

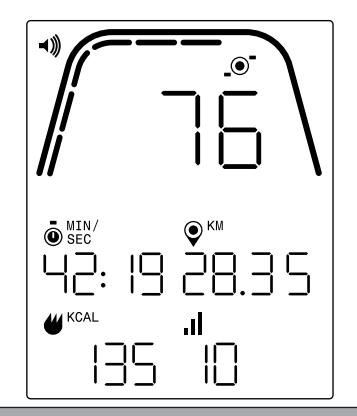

NOTA: La schermata qui sopra include dati simulati a scopo illustrativo e presuppone che la selezione Unità in modalità Impostazioni sia impostata su sistema metrico e quindi che la distanza sia espressa in KM. Se la selezione delle unità fosse impostata su sistema imperiale, la distanza sarebbe espressa in MIGLIA. Inoltre la schermata di cui sopra presuppone che in modalità Impostazioni l'energia sia impostata su KCAL. Se la selezione Energia è impostata su KJ, compaiono valori in KJ. La schermata qui sopra indica che per l'Area delle Metriche Chiave sono stati selezionati gli RPM.

Gli indicatori sotto la linea curva spessa indicano la percentuale del valore visualizzato nell'Area delle Metriche Chiave. Nell'esempio qui sopra compaiono 76 RPM e pertanto sono illuminati sei su dieci segmenti gialli. Per la cadenza degli RPM la scala va da 0 a 150+

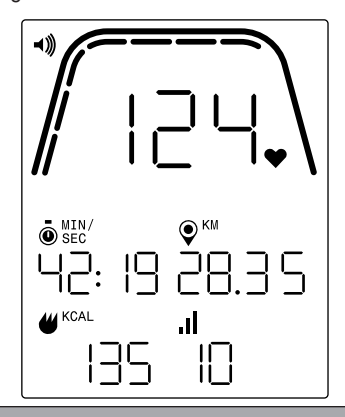

NOTA: La schermata qui sopra include dati simulati a scopo illustrativo e presuppone che la selezione Unità in modalità Impostazioni sia impostata su sistema metrico e quindi che la distanza sia espressa in KM. Se la selezione delle unità fosse impostata su sistema imperiale, la distanza sarebbe espressa in MIGLIA. Inoltre la schermata di cui sopra presuppone che in modalità Impostazioni l'energia sia impostata su KCAL. Se la selezione Energia è impostata su KJ, compaiono valori in KJ. La schermata qui sopra indica che per l'Area delle Metriche Chiave è stata selezionata la frequenza cardiaca.

Gli indicatori sotto la linea curva spessa indicano la percentuale del valore visualizzato nell'Area delle Metriche Chiave. Nell'esempio qui sopra compare il valore 124 BPM e pertanto sono illuminati sette su dieci segmenti gialli. Nel caso della frequenza cardiaca, la scala BPM va da 0 a 200+.

#### **SCHERMATE ALLENAMENTI TIME INTERVAL (INTERVALLI DI TEMPO)**

Per gli allenamenti TIME INTERVAL (INTERVALLI DI TEMPO) durante l'allenamento compare la seguente schermata.

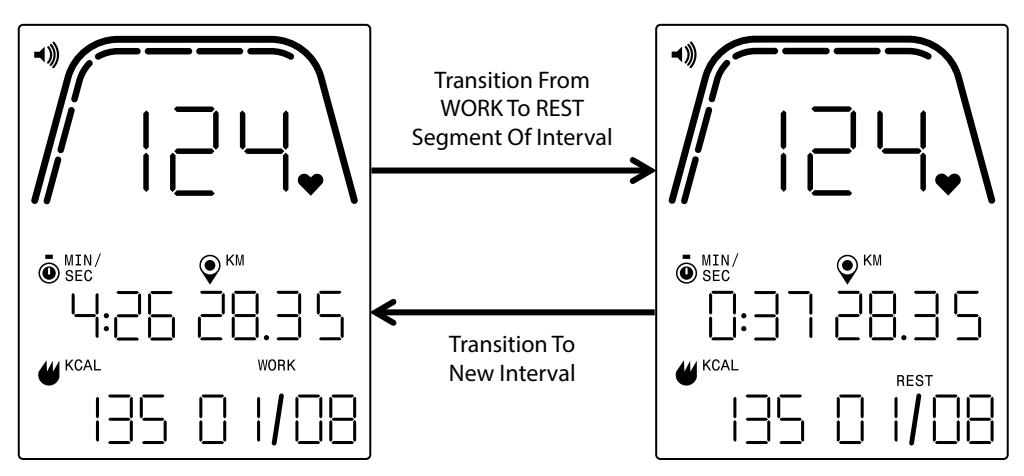

Come nella schermata di allenamento standard, nell'Area delle Metriche Chiave è possibile navigare tra le viste velocità, RPM o frequenza cardiaca. Il pulsante WORKOUTS (ALLENAMENTI) va utilizzato per selezionare i dati da visualizzare nell'Area delle Metriche Chiave. Nell'esempio qui sopra, nell'Area delle Metriche Chiave compare la frequenza cardiaca.

Durante un allenamento TIME INTERVAL (INTERVALLO DI TEMPO) sono presenti i seguenti campi:

- Tempo Il tempo rimanente per l'attuale segmento WORK or REST (ATTIVITÀ o RIPOSO) dell'allenamento in formato MM:SS
- Distanza la distanza, in chilometri o miglia, percorsa durante l'allenamento
- Energia la quantità di KCAL/KJ bruciata durante l'allenamento
- RPM l'attuale frequenza di pedalata
- Velocità l'attuale velocità a cui si sta andando
- Frequenza cardiaca attuale frequenza cardiaca misurata dalla fascia cardio wireless
- Work (attività) (X / Y) Il tempo rimanente nell'attuale segmento ATTIVITÀ visualizzato in formato MM:SS; il valore iniziale di ATTIVITÀ viene determinato durante l'impostazione del programma; la X indica il numero del segmento corrente mentre la Y indica il numero totale di segmenti che verranno eseguiti nell'allenamento corrente, definito nell'impostazione del programma; l'esempio in alto a sinistra mostra "WORK (ATTIVITÀ) (01 / 08)", a significare che il primo segmento è in corso e che i segmenti totali dell'allenamento sono 8; al segmento WORK (ATTIVITÀ) segue il segmento REST (RIPOSO) (schermata in alto a destra)
- Rest (Riposo) (X / Y) Il tempo rimanente nell'attuale segmento REST (RIPOSO) visualizzato in formato MM:SS; il valore iniziale per REST (RIPOSO) viene determinato durante la configurazione del programma; la X indica il numero del segmento corrente, mentre la Y indica il numero totale di segmenti che verranno eseguiti nell'allenamento corrente, definito nella configurazione del programma; il segmento REST (RIPOSO) segue il segmento WORK (ATTIVITÀ); la X passa al segmento successivo una volta completato l'attuale segmento REST (RIPOSO).
- Level (Livello) L'attuale livello di resistenza impostato compare nella stessa area del display LCD riportante informazioni sull'intervallo di WORK e REST (ATTIVITÀ e RIPOSO). Il livello viene visualizzato durante i primi 3 secondi di allenamento, e ogni volta che l'utilizzatore varia livello durante l'allenamento. Il livello viene di volta in volta visualizzato per soli 3 secondi. Segnaliamo tuttavia che il valore livello va determinato in base alla posizione corrente dei magneti.

### **SCHERMATE ALLENAMENTI DISTANCE INTERVAL (INTERVALLI DI DISTANZA)**

Per gli allenamenti DISTANCE INTERVAL (INTERVALLI DI DISTANZA) durante l'allenamento compare la seguente schermata.

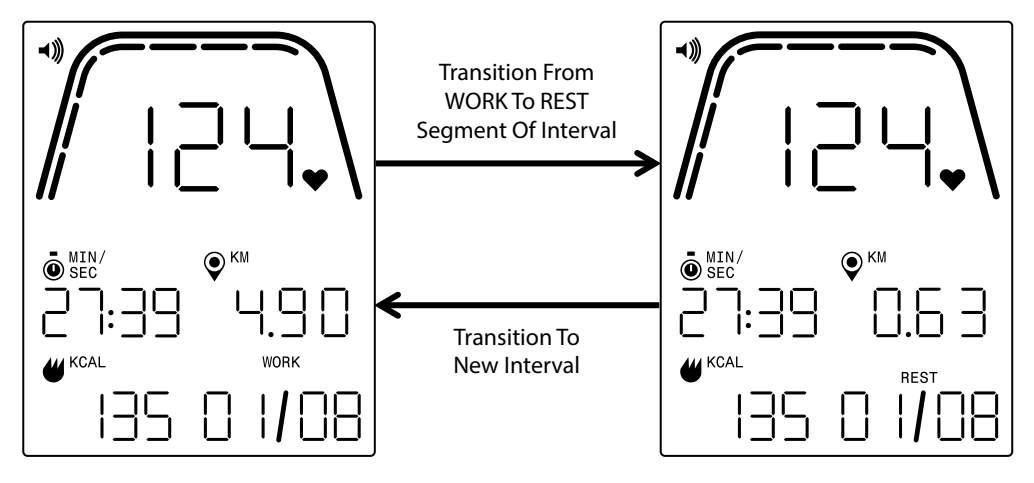

Come nella schermata di allenamento standard, nell'Area delle Metriche Chiave è possibile navigare tra le viste velocità, RPM o frequenza cardiaca. Il pulsante WORKOUTS (ALLENAMENTI) va utilizzato per selezionare i dati da visualizzare nell'Area delle Metriche Chiave. Nell'esempio qui sopra, nell'Area delle Metriche Chiave compare la frequenza cardiaca.

Sono presenti i seguenti campi:

- Tempo il tempo di allenamento trascorso, nel formato MM:SS
- Distanza la distanza rimanente, in chilometri o miglia, per il rispettivo segmento WORK o REST (AT-TIVITÀ o RIPOSO) dell'allenamento in corso
- Energia la quantità di KCAL/KJ bruciata durante l'allenamento
- RPM l'attuale frequenza di pedalata
- Velocità l'attuale velocità a cui si sta andando
- Frequenza cardiaca attuale frequenza cardiaca misurata dalla fascia cardio wireless
- Work (Lavoro) (X / Y) Il valore iniziale di WORK (ATTIVITÀ) viene stabilito durante la configurazione del programma; la X indica l'attuale numero del segmento, mentre la Y indica il numero totale di segmenti che verranno eseguiti durante l'allenamento corrente, definito in fase di configurazione del programma; l'esempio in alto a sinistra indica " WORK (ATTIVITÀ) (01 / 08)" a significare che il primo segmento è in corso e i segmenti totali dell'allenamento sono 8; al segmento WORK (ATTIVITÀ) seguirà il segmento REST (RIPOSO) (schermata in alto a destra).
- Rest (riposo) (X / Y) Il valore iniziale per REST (RIPOSO) viene stabilito in fase di configurazione del programma; la X indica il numero del segmento corrente mentre la Y indica il numero totale di segmenti che verranno eseguiti nell'allenamento corrente, definito in fase di configurazione del programma; il segmento REST (RIPOSO) segue il segmento WORK (ATTIVITÀ); la X passa al segmento successivo una volta completato l'attuale segmento REST (RIPOSO)
- Level (Livello) L'attuale livello di resistenza impostato compare nella stessa area del display LCD riportante informazioni sull'intervallo di WORK e REST (ATTIVITÀ e RIPOSO). Il livello viene visualizzato durante i primi 3 secondi di allenamento, e ogni volta che l'utilizzatore varia livello durante l'allenamento. Il livello viene di volta in volta visualizzato per soli 3 secondi. Segnaliamo tuttavia che il valore livello va determinato in base alla posizione corrente dei magneti.

## MODALITÀ PAUSA/RIEPILOGO (PAUSE/SUMMARY MODE)

### **INTERRUZIONE DELL'ALLENAMENTO**

Se si interrompe l'allenamento (ovvero se il valore RPM è inferiore a 25 per 4 o più secondi), il sistema passa a PAUSE/SUMMARY MODE (MODALITÀ PAUSA/RIEPILOGO); il tempo trascorso non varia, la distanza e le KCAL/KJ cessano di accumularsi e il sistema inizia a visualizzare i valori medi per RPM, velocità, watt, frequenza cardiaca e livello come mostrato nell'immagine della schermata sottostante. Una volta avviata questa modalità parte un conto alla rovescia di 36 secondi e, trascorso tale tempo, il sistema passa a IDLE MODE (MODALITÀ INATTIVA). Vedi paragrafo IDLE MODE (MODALITÀ INATTIVA) qui sopra per il comportamento desiderato in tale modalità.

Se si riprende l'allenamento prima che il tempo impostato con il timer sia scaduto, il sistema torna a PROGRAM MODE (MODALITÀ PROGRAMMA) e prosegue con l'allenamento dal punto in cui era stato interrotto. L'eventuale accelerazione della ruota libera (ossia un incremento degli RPM) viene interpretata come ripresa dell'allenamento.

Per terminare questa modalità prima che scada il timer, premere il pulsante MINUS (MENO) per passare immediatamente a IDLE MODE (MODALITÀ INATTIVA).

### **OBIETTIVO DI ALLENAMENTO RAGGIUNTO**

Nel momento in cui viene raggiunto l'obiettivo di allenamento prescelto, anche il sistema passa a PAUSE/ SUMMARY MODE (MODALITÀ PAUSA/RIEPILOGO), il tempo trascorso non aumenta più, la distanza e le KCAL/KJ non vengono più accumulate e il sistema inizia a segnalare i valori medi per watt, velocità, RPM, frequenza cardiaca e livello come mostrato nell'immagine della schermata sottostante. Una volta avviata questa modalità parte un conto alla rovescia di 36 secondi e, trascorso tale tempo, il sistema passa a IDLE MODE (MODALITÀ INATTIVA). Vedi paragrafo IDLE MODE (MODALITÀ INATTIVA) qui sopra per il comportamento desiderato in tale modalità.

Per terminare questa modalità prima che scada il timer, premere il pulsante MINUS (MENO) per passare immediatamente a IDLE MODE (MODALITÀ INATTIVA).

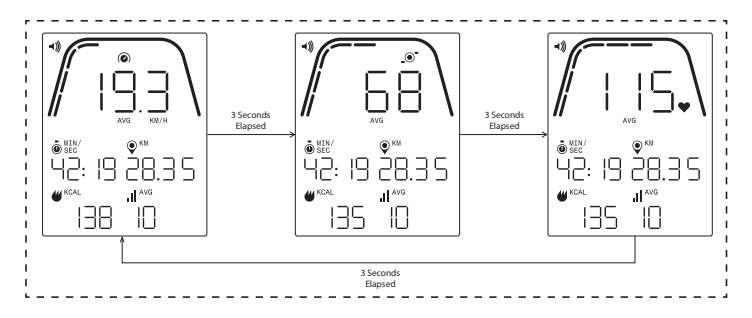

### **SCHERMATE MODALITÀ PAUSA/RIEPILOGO (PAUSE/SUMMARY MODE)**

Un esempio delle schermate da visualizzare durante la MODALITÀ PAUSA/RIEPILOGO è riportato qui sopra. Si noti che i valori visualizzati per watt, velocità, RPM, frequenza cardiaca e livello corrisponderanno ai valori medi dell'allenamento e che i segmenti AVG si illumineranno per ciascun campo dati. Tempo, distanza ed energia (ovvero KCAL/KJ) sono i valori totali accumulati per l'allenamento relativi a ciascun elemento di dati.

## MODALITÀ CONNETTIVITÀ (CONNECTVITY MODE)

#### **NOTE GENERALI**

Questa console può connettersi a fasce cardio ANT+ e BLE. La console può inoltre stabilire una connessione alle app per smartphone o tablet via BLE. La console può inoltre connettersi sia ad una fascia cardio (ANT+ o BLE) sia a un'app per smartphone contemporaneamente.

#### **CONNESSIONE A UN'APP PER SMARTPHONE O TABLET VIA BLUETOOTH LE (FTMS)**

Premere il pulsante CONNECT (CONNETTI) per avviare il processo di associazione Bluetooth. Durante il processo di connessione è richiesta una pedalata leggera e costante; in caso contrario il display si spegnerà dopo 60 secondi e la connessione si interromperà.

L'icona Bluetooth in alto a destra del display inizierà a lampeggiare a una frequenza di 1 Hz per segnalare che la radio Bluetooth sta facendo pubblicità e sta cercando un'app per dispositivo mobile disponibile a cui connettersi.

Mentre la console sta facendo pubblicità, è possibile connettersi a un'app compatibile (ad es. Kinomap, Zwift, GymTrakr, ecc.) tramite il proprio smartphone o tablet. Per la connessione alle attrezzature fitness che supportano FTMS vedi documentazione relativa alle app. Se la console si connette correttamente a un'app per smartphone o tablet, la pubblicità BT termina, la console torna a funzionare normalmente e l'icona BLUETOOTH rimane accesa e non lampeggia più. Durante l'allenamento la console trasmette i relativi dati dell'utilizzatore all'app collegata.

Durante la pubblicità, la console genera automaticamente un codice casuale a 4 cifre che funge da identificatore univoco della console la prima volta che si preme il pulsante CONNECT (CONNETTI); l'etichetta pubblicizzata sarà "Kettler ####" dove il # ### è l'identificatore casuale a 4 cifre. Detto identificatore casuale a 4 cifre comparirà nella finestra TIME (TEMPO) per 5 secondi. Tenere presente che questa etichetta pubblicizzata non è visibile in tutte le app. La durata della pubblicità è di ~ 10 secondi.

#### **COLLEGAMENTO A UN CINTURINO BLE HR**

Se dopo aver premuto il pulsante CONNECT (CONNETTI) passano 10 secondi senza che venga stabilita la connessione a un'app per smartphone, la console avvia la ricerca delle fasce BLE HR e si connette di conseguenza. In caso di connessione ad una fascia BLE HR, nella finestra HR comparirà "BLE" e la console si collegherà alla fascia HR. Una volta effettuata la connessione alla fascia BLE HR, il valore di frequenza cardiaca rilevato verrà visualizzato nella finestra HR e l'icona del cuore lampeggerà alla stessa frequenza della frequenza cardiaca rilevata.

Una volta effettuata la connessione a un cinturino BT HR, la console potrà connettersi contemporaneamente anche a un'app per smartphone. Il comportamento sarà quello sopra descritto. Si noti che è necessario connettersi a una fascia cardio prima di stabilire una connessione a uno smartphone, nel caso si intenda connettersi a entrambi contemporaneamente.

#### **CONNESSIONE A UN CINTURINO ANT+ HR**

Per connettersi ad un cinturino ANT+ HR non devono essere attive connessioni alla console. Per collegare la console ad una fascia toracica compatibile con ANT+, tenere premuto il pulsante CONNECT (CONNETTI) per 5 secondi. In caso di connessione a una fascia ANT+ HR, nella finestra HR comparirà "Ant" e la console si collegherà alla fascia HR. Una volta effettuata la connessione alla fascia ANT+ HR, il valore della frequenza cardiaca rilevata verrà visualizzato nella finestra HR e l'icona del cuore lampeggerà alla stessa frequenza della frequenza cardiaca rilevata.

Se è stata effettuata la connessione a un cinturino ANT+ HR, la console potrà connettersi contemporaneamente anche a un'app per smartphone via BLE. Il comportamento sarà quello sopra descritto. Si noti che, se si desidera stabilire anche la connessione a uno smartphone contemporaneamente, è necessario prima connettersi a una fascia cardio.

#### **REIMPOSTAZIONE CONNESSIONE**

Se si riscontrano problemi di connessione con qualsiasi dispositivo, è possibile provare a resettare la console. Il ripristino della console resetta anche lo stato delle connessioni ai dispositivi periferici.

È possibile eseguire un ripristino della console in IDLE MODE (MODALITÀ INATTIVA). In IDLE MODE (MODALITÀ INATTIVA), tenere premuto il pulsante MINUS (MENO) per 5 secondi. La console si spegnerà. Per riattivare la console, iniziare a pedalare. Se durante il reset si pedala, la console si spegnerà e poi si riaccenderà, ma gli stati di connessione verranno cancellati. Tenere presente che potrebbe essere necessario chiudere e riaprire qualsiasi app per smartphone o tablet a cui ci si desidera connettere, per assicurarsi che anche lo stato di connessione dell'app sia stato ripristinato.

## MODALITÀ IMPOSTAZIONI (SETTINGS MODE)

#### **SCHERMATA IMPOSTAZIONI**

Per accedere a CONFIGURATION MODE (MODALITÀ CONFIGURAZIONE) premere contemporaneamente START, PLUS e MINUS (AVVIO, PIÙ e MENO).

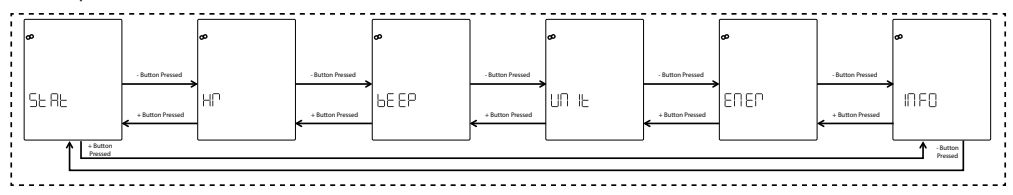

L'immagine qui di seguito mostra la schermata SETTINGS (IMPOSTAZIONI):

Queste schermate riportano le sei opzioni seguenti:

- STAT Controlla il tempo totale accumulato, la distanza totale accumulata e la versione del firmware
- HR Testa il sistema HR
- BEEP Regola il volume del segnale acustico
- UNITÀ Passa dalle unità Metriche a quelle Imperiali
- ENTER Alterna la visualizzazione di KCAL e KJ
- INFO Imposta il valore del peso utilizzato per il calcolo delle calorie

La prima schermata mostrata è quella STAT. Per selezionare tra le Impostazioni disponibili, premere il pulsante MINUS/PLUS (MENO o PIÙ) per passare rispettivamente alla scelta successiva o precedente.

Premendo il pulsante START/ENTER (AVVIO/INVIO), si seleziona l'impostazione visualizzata e il sistema passa alla rispettiva schermata di impostazione.

Per uscire dalle schermate SETTINGS (IMPOSTAZIONI) e tornare alla schermata IDLE (INATTIVA) premere il pulsante WORKOUTS (ALLENAMENTI).

#### **SCHERMATA STATISTICHE**

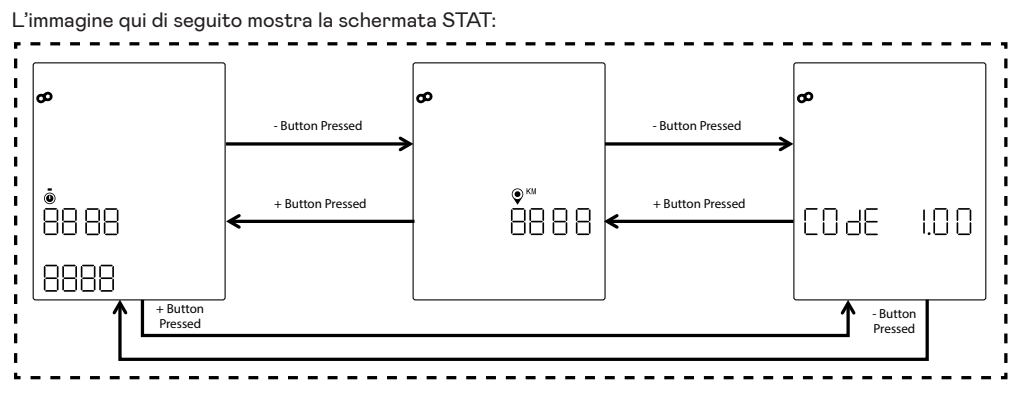

Nelle schermate in alto vengono riportate le tre seguenti statistiche diverse:

- Tempo totale si tratta del tempo totale in ore, minuti e secondi, relativo a tutti gli allenamenti eseguiti sulla rispettiva macchina; il valore in alto sono le ore da 0 a 9999, il valore in basso a sinistra sono i minuti tra 0 e 59 e il valore in basso a destra sono i secondi da 0 a 59
- Distanza totale distanza totale, in chilometri, di tutti gli allenamenti eseguiti sulla rispettiva macchina; questo valore viene indicato in miglia modificando l'unità da metrica e imperiale in modalità Impostazioni.
- Codice (ovvero versione firmware): attuale versione del firmware in esecuzione sulla console

Per uscire da qualsiasi schermata START (AVVIO) e tornare a SETTINGS screens (schermate IMPOSTAZIONI), premere il pulsante WORKOUTS (ALLENAMENTI).

#### **SCHERMATA TEST FREQUENZA CARDIACA**

L'immagine qui di seguito mostra la schermata TEST HR:

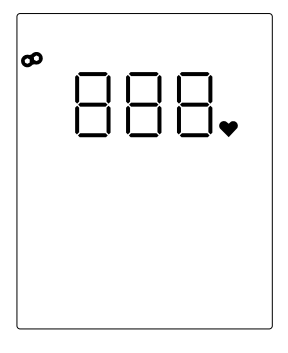

Il TEST HR viene utilizzato per verificare il funzionamento di una fascia cardio. Il metodo di connessione della console alla fascia toracica Bluetooth LE o ANT+ viene descritto nel paragrafo MODALITÀ CONNETTIVITÀ.

L'888 mostrato sopra è un segnaposto per il valore effettivo di frequenza cardiaca rilevato dalla fascia toracica collegata.

Per uscire dalla schermata TEST HR e tornare alle schermate SETTINGS (IMPOSTAZIONI) premere il pulsante WORKOUTS (ALLENAMENTI).

#### **SCHERMATE VOLUME**

L'immagine qui di seguito mostra le schermate VOLUME:

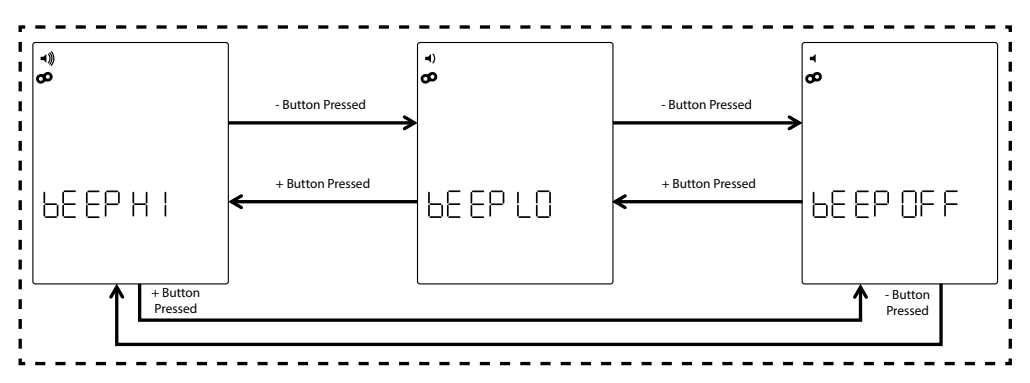

La console è dotata di un segnale acustico utilizzabile per generare segnali acustici per i pulsanti e vari eventi relativi al sistema. Il volume di questo segnale acustico è regolabile per consentire di adattare il suono alle proprie esigenze. I pulsanti PLUS (PIÙ) e MINUS (MENO) si utilizzano per regolare il livello del volume. Sono disponibili tre opzioni a scelta: HIGH (ALTO) (ovvero volume pieno), LOW (BASSO) (ovvero metà volume) e OFF (SPENTO, ovvero silenziato; nessun suono). Inoltre, premendo i pulsanti PLUS (PIÙ) o MINUS (MENO), il volume del tono riprodotto corrisponderà di volta in volta al livello del volume attualmente impostato. Il livello di volume impostato può essere salvato premendo il pulsante START/ENTER (AVVIO/ INVIO). Inoltre, premendo il pulsante START/ENTER (AVVIO/INVIO), il sistema torna alle schermate SETTINGS (IMPOSTAZIONI). Il livello di volume predefinito è ALTO.

Per uscire dalle schermate VOLUME e riportare il volume all'ultimo livello salvato, premere il pulsante WOR-KOUTS (ALLENAMENTI). Inoltre, premendo il pulsante WORKOUTS (ALLENAMENTI), il sistema torna alle schermate IMPOSTAZIONI.

### **SCHERMATE UNITÀ (UNITS)**

L'immagine qui di seguito mostra le schermate UNITÀ:

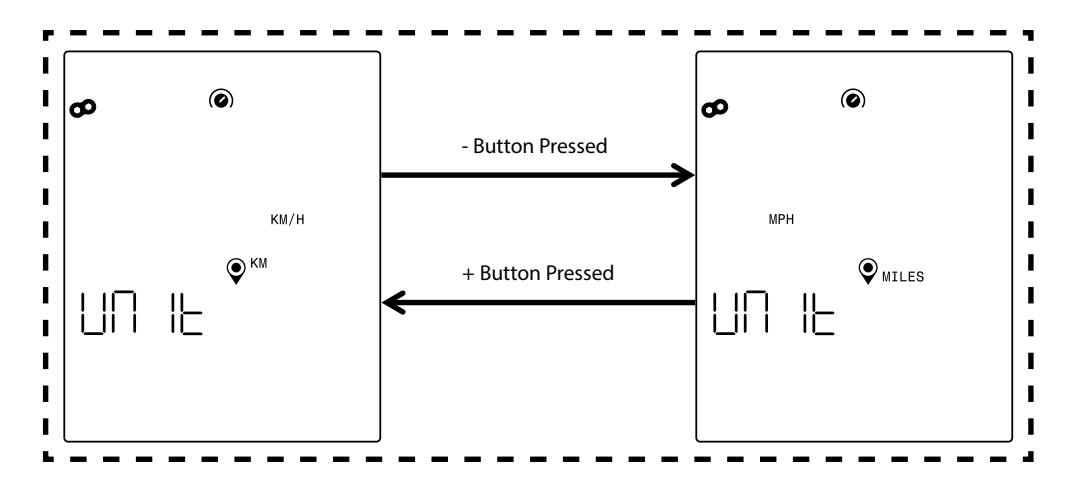

Per selezionare sistema metrico o imperiale. Utilizzare il pulsante PLUS (PIÙ) o MINUS (MENO) per selezionare l'opzione desiderata. Per salvare la scelta dell'unità premere il pulsante START/ENTER (AVVIO/INVIO). Inoltre, premendo il pulsante START/ENTER (AVVIO/INVIO), il sistema torna alle schermate SETTINGS (IMPOSTAZIONI). L'impostazione dell'unità predefinita sarà Unità Metriche.

Per uscire dalle schermate UNITÀ e riportare la scelta dell'unità all'ultimo valore salvato, premere il pulsante WORKOUTS (ALLENAMENTI). Inoltre, premendo il pulsante WORKOUTS (ALLENAMENTI), il sistema torna alle schermate IMPOSTAZIONI.

#### **SCHERMATA INFO**

L'immagine qui di seguito mostra la schermata INFO:

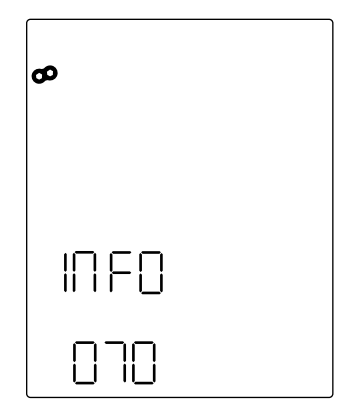

La schermata di cui sopra viene utilizzata per specificare il peso in chilogrammi utilizzato per il calcolo delle calorie bruciate durante un determinato allenamento. Utilizzare i pulsanti PLUS (PIÙ) e MINUS (MENO) per regolare il peso. Il valore predefinito per il peso è di 70 chilogrammi. Una volta impostato il peso desiderato, premere il pulsante START/ENTER (AVVIO/INVIO) per salvare il valore. Inoltre, premendo il pulsante START/ENTER (AVVIO/INVIO), il sistema torna alle schermate SETTINGS (IMPOSTAZIONI).

Per uscire dalla schermata INFO e riportare il valore del peso all'ultimo valore salvato premere il pulsante WORKOUTS (ALLENAMENTI). Inoltre, premendo il pulsante WORKOUTS (ALLENAMENTI), il sistema torna alle schermate IMPOSTAZIONI.

## **KETTLER** |

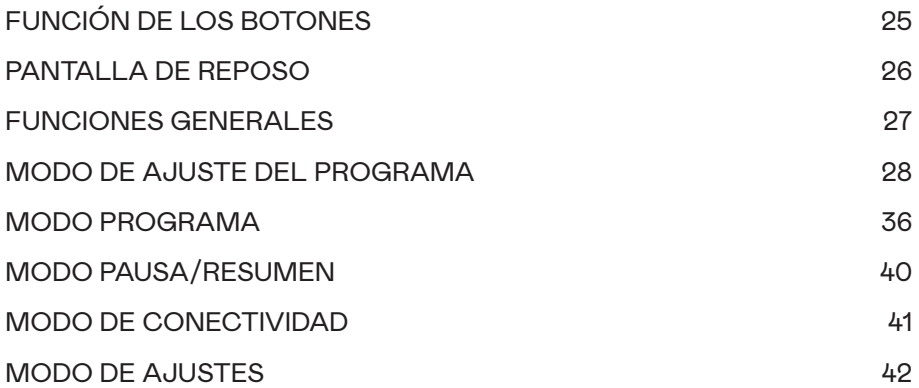

## FUNCIÓN DE LOS BOTONES

El ordenador de entrenamiento está equipado con cinco botones y cada uno de estos botones tiene asignadas funciones, que se describen a continuación:

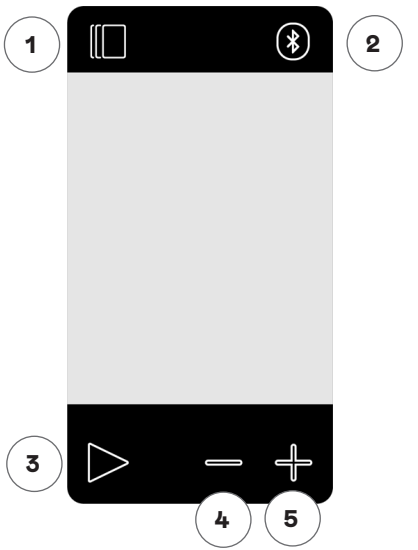

#### **En modo reposo**

Al encender la pantalla, el sistema está en modo reposo. Desde aquí, puedes iniciar un entreno rápido, acceder a opciones de entrenamiento alternativas, conectar dispositivos periféricos o abrir los ajustes de la consola.

#### **1 Botón de entrenamiento**

Elige entre entrenos basados en tiempo, distancia, energía e intervalos.

#### **2 Botón de conexión**

Conecta dispositivos con Bluetooth LE/ANT+ con la consola.

#### **3 Botón de inicio/entrar**

Te ofrece la posibilidad de iniciar un entrenamiento o aceptar una selección, según sea el caso.

#### **4 Botón de «menos»**

Se usa para disminuir el valor ajustado actualmente. Además, puedes mantener pulsado este botón durante cinco segundos para forzar el apagado de la consola.

#### **5 Botón de «más»**

Se usa para aumentar el valor ajustado actualmente.

#### **Desconexión de la pantalla**

Pasados cinco minutos de inactividad, la pantalla se apaga.

#### **Durante un entrenamiento**

Después de seleccionar un entrenamiento, llegarás a la pantalla de entrenamiento. Esta muestra todos los valores importantes y el perfil del entreno.

Pulsa este botón para cambiar entre las opciones de datos del entreno en la pantalla de parámetros claves.

Tiene la misma función durante un entrenamiento.

Finaliza el entrenamiento en curso.

No tiene función durante el entrenamiento porque no influye en la resistencia.

No tiene función durante el entrenamiento porque no influye en la resistencia.

## PANTALLA DE REPOSO

La pantalla de la consola permanece desactivada hasta que el usuario empieza a pedalear. Cuando esto sucede, la consola se enciende y pasa al MODO REPOSO. La pantalla predeterminada del MODO REPOSO tiene este aspecto:

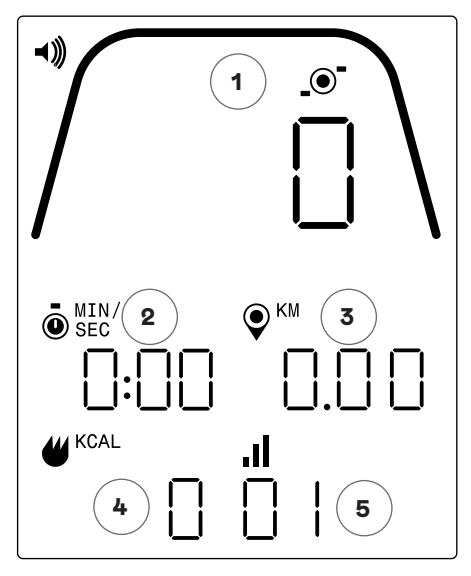

La pantalla de reposo muestra la información siguiente:

#### **1 Pantalla de parámetros claves**

Esta área de la pantalla puede mostrar la velocidad (km/h o mph), las r. p. m. o la frecuencia cardíaca. Alrededor del valor numérico hay un indicador que muestra la intensidad relativa de cada uno de los elementos informativos seleccionables enumerados arriba.

#### **2 Pantalla de tiempo**

Este es el indicador numérico del tiempo transcurrido en el entreno actual o el tiempo restante de un segmento del intervalo de tiempo activo.

#### **3 Pantalla de distancia**

Este es el indicador numérico de la distancia recorrida en el entreno actual o la distancia restante de un segmento del intervalo de distancia activo. La distancia se puede mostrar en kilómetros (km) o millas. La selección de una u otra unidad se puede realizar en el MODO AJUSTES.

#### **4 Pantalla de energía**

Este es el indicador numérico del total de energía quemada en el entreno actual. La energía se puede mostrar en kcal o en kJ. La selección de una u otra unidad se puede realizar en el MODO AJUSTES.

#### **5 Pantalla de nivel/intervalo**

Este es el indicador numérico del nivel de resistencia actual o del segmento actual durante un programa de intervalo de tiempo o distancia. El nivel de resistencia actual cambia en función de la posición de la palanca de resistencia.

## FUNCIONES GENERALES

En el MODO REPOSO se pueden realizar las acciones siguientes:

#### **Entreno de inicio rápido**

Para iniciar un entreno rápidamente, puedes pulsar el botón INICIO/ENTRAR en el teclado. Al pulsar este botón, el sistema pasará al MODO PROGRAMA. Consulta el apartado MODO PROGRAMA (funciones durante el entreno) más adelante para obtener más información.

#### **Selección del entrenamiento**

Para seleccionar un tipo de entreno específico, puedes pulsar el botón ENTRENAMIENTOS. Al pulsar este botón, el sistema pasará al MODO DE AJUSTE DEL PROGRAMA. Consulta el apartado MODO DE AJUSTE DEL PROGRAMA más adelante para obtener más información.

#### **Conectividad**

Pulsando el botón CONECTAR, podrás conectar la consola a una correa de frecuencia cardíaca o a una aplicación para móvil. Consulta el apartado MODO DE CONECTIVIDAD más adelante para obtener más información.

#### **Ajustes**

Además de estas funciones, también puedes entrar en el MODO AJUSTES pulsando los botones INICIO, MÁS y MENOS a la vez. Consulta el apartado MODO AJUSTES más adelante para obtener más información.

Además, si no pulsas ningún botón para seleccionar o iniciar un entreno, la consola pasará al MODO DE SUSPENSIÓN después de cinco minutos de inactividad.

## MODO DE AJUSTE DEL PROGRAMA

En el MODO DE AJUSTE DEL PROGRAMA puedes elegir entre cuatro tipos de entrenos (tiempo, distancia, energía e intervalo).

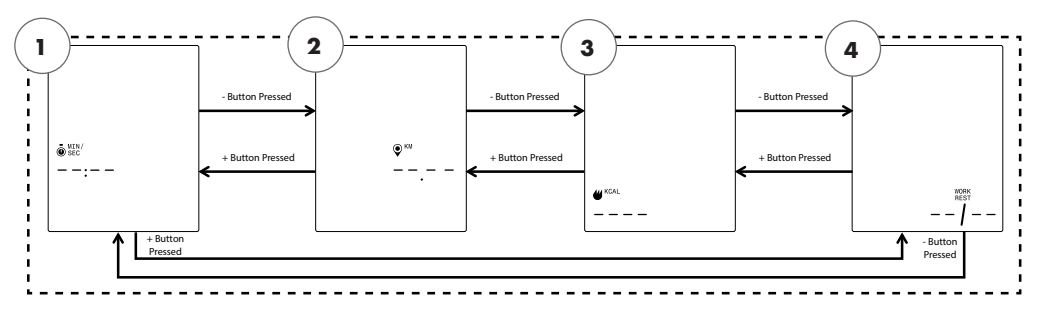

NOTA: Las pantallas anteriores deducen que las unidades se han ajustado a unidades métricas y kcal para la energía en el MODO AJUSTES.

Se pueden seleccionar cuatro tipos de entrenamientos, que son los siguientes:

- 1. Objetivo de tiempo
- 2. Objetivo de distancia
- 3. Objetivo de energía
- 4. Intervalos

La primera pantalla que se mostrará es la del OBJETIVO DE TIEMPO (1). Para elegir entre los entrenos disponibles, pulsa el botón MENOS o MÁS para saltar de uno a otro.

Si pulsas el botón INICIO/ENTRAR, seleccionarás el entreno que se muestra y el sistema pasará a la pantalla de configuración correspondiente.

Para salir de la pantalla de SELECCIÓN DEL ENTRENAMIENTO y volver a la pantalla de REPOSO, pulsa el botón ENTRENAMIENTOS.

**ENTRENAMIENTO CON OBJETIVO DE TIEMPO**

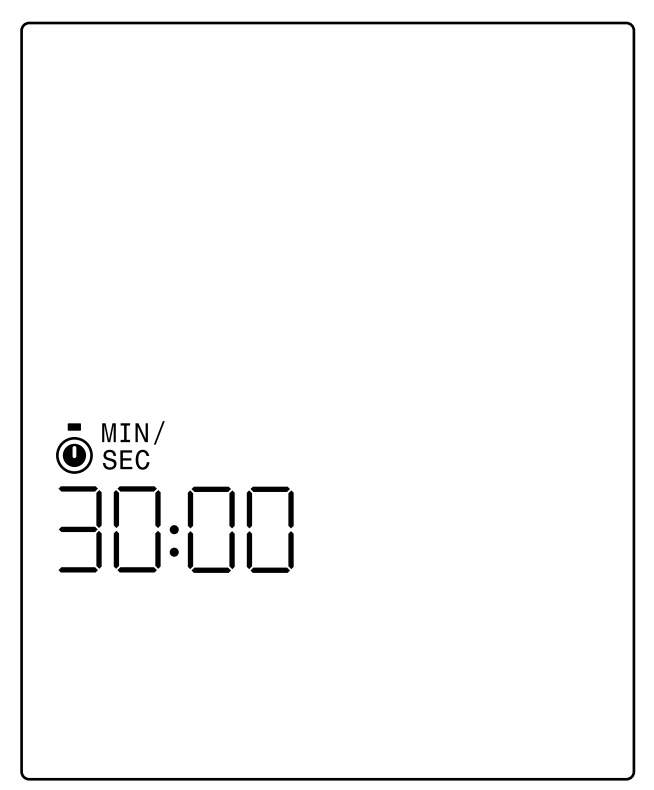

En la pantalla de OBJETIVO DE TIEMPO puedes elegir la duración del entreno. Puedes introducir una duración de entre 1 y 99 minutos. El valor predeterminado es de 30:00 minutos. Puedes aumentar o reducir el valor con los botones MÁS y MENOS respectivamente. Cada vez que pulses el botón MÁS o MENOS, el valor que se muestra actualmente se incrementará o reducirá en 1. El botón MÁS se utiliza para aumentar la duración y el botón MENOS, para reducirla.

Una vez ajustada la duración al valor deseado para el entreno en cuestión, pulsa el botón INICIO/ENTRAR. Pulsando el botón INICIO/ENTRAR, el sistema pasará al MODO PROGRAMA y el entreno dará comienzo. Consulta el apartado MODO PROGRAMA más adelante para obtener más información.

Para salir de la pantalla de OBJETIVO DE TIEMPO y volver a la pantalla de SELECCIÓN DEL ENTRENAMIENTO, pulsa el botón ENTRENAMIENTOS.

#### **ENTRENAMIENTO CON OBJETIVO DE DISTANCIA**

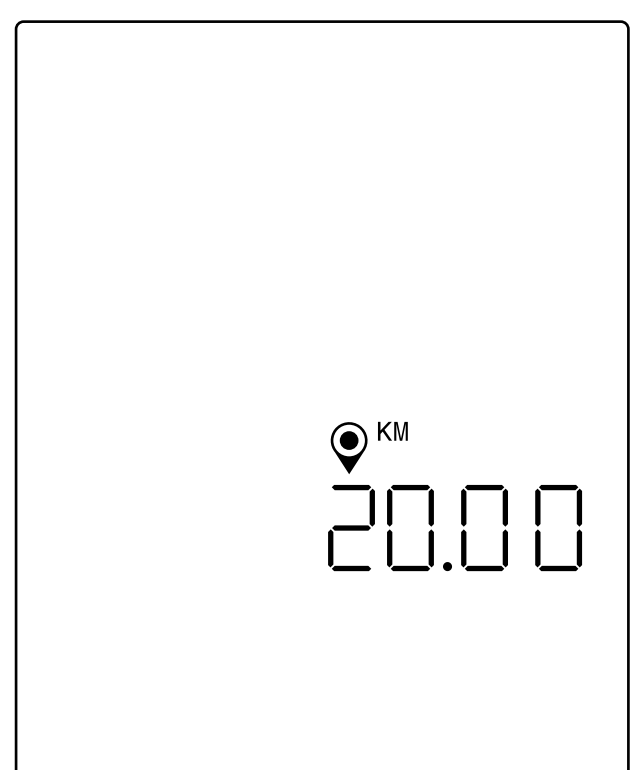

NOTA: La pantalla anterior deduce que las unidades se han ajustado a unidades métricas y, por lo tanto, que el objetivo de distancia se basa en kilómetros. Si la selección de las unidades estaba ajustada a unidades imperiales, el valor se mostrará en millas y el objetivo de distancia se basará en millas.

En la pantalla de OBJETIVO DE DISTANCIA puedes elegir la distancia que quieres recorrer en el entreno. Puedes introducir una distancia de entre 1,00 y 9999 kilómetros (con el ajuste de unidades métricas) o millas (con el ajuste de unidades imperiales). El valor predeterminado es de 20,00 kilómetros o millas. Puedes aumentar o reducir el valor con los botones MÁS y MENOS respectivamente. Cada vez que pulses el botón MÁS o MENOS, el valor que se muestra actualmente se incrementará o reducirá en 1,00. El botón MÁS se utiliza para aumentar la distancia y el botón MENOS, para reducirla.

Una vez ajustada la distancia al valor deseado para el entreno en cuestión, pulsa el botón INICIO/ENTRAR. Pulsando el botón INICIO/ENTRAR, el sistema pasará al MODO PROGRAMA y el entreno dará comienzo. Consulta el apartado MODO PROGRAMA más adelante para obtener más información.

Para salir de la pantalla de OBJETIVO DE DISTANCIA y volver a la pantalla de SELECCIÓN DEL ENTRENAMIENTO, pulsa el botón ENTRENAMIENTOS.

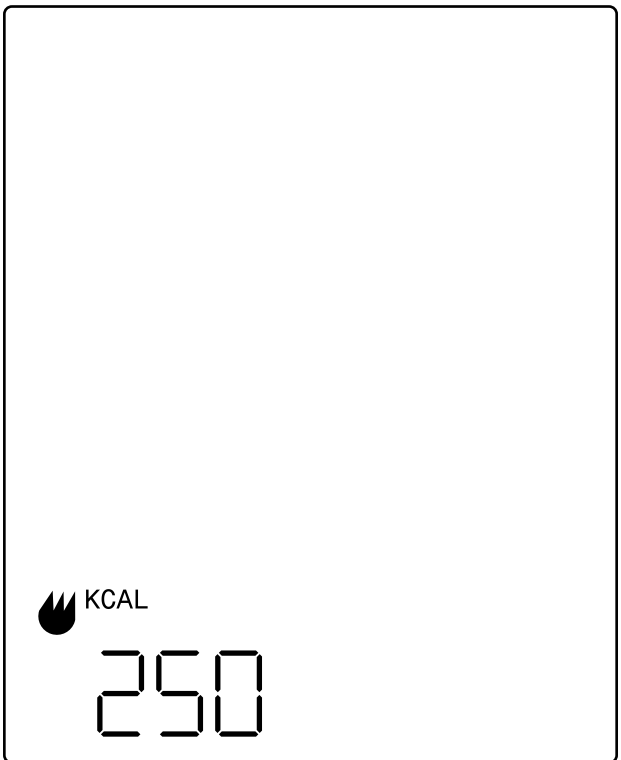

NOTA: La pantalla anterior deduce que para la opción de la energía en el modo de ajustes se ha elegido KCAL y, por lo tanto, que el objetivo de energía se basa en kilocalorías. Si se ajustara la opción de la energía a KJ, se mostrarían KJ y el objetivo de energía se basaría en kilojulios.

En la pantalla de OBJETIVO DE ENERGÍA puedes elegir la energía que quieres quemar con el entreno. Puedes introducir un objetivo de entre 5 y 9999 kcal/kJ. El valor predeterminado es de 250 kcal o kJ. Puedes aumentar o reducir el valor con los botones MÁS y MENOS respectivamente. Cada vez que pulses el botón MÁS o MENOS, el valor que se muestra actualmente se incrementará o reducirá en 5. El botón MÁS se utiliza para aumentar el valor y el botón MENOS, para reducirlo.

Una vez ajustado el valor deseado para el entreno en cuestión, pulsa el botón INICIO/ENTRAR. Pulsando el botón INICIO/ENTRAR, el sistema pasará al MODO PROGRAMA y el entreno dará comienzo. Consulta el apartado MODO PROGRAMA más adelante para obtener más información.

Para salir de la pantalla de OBJETIVO DE ENERGÍA y volver a la pantalla de SELECCIÓN DEL ENTRENAMIENTO, pulsa el botón ENTRENAMIENTOS.

#### **ENTRENAMIENTOS DE INTERVALOS**

Las pantallas de INTERVALOS se muestran abajo:

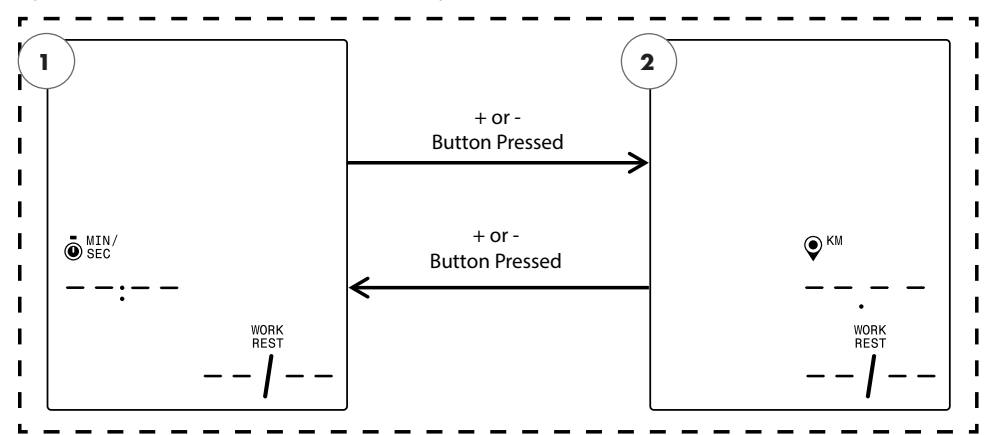

NOTA: La pantalla anterior deduce que las unidades se han ajustado a unidades métricas y, por lo tanto, que la selección de la distancia se basa en kilómetros. Si la selección de las unidades estaba ajustada a unidades imperiales, el valor se mostrará en millas y la selección de la distancia se basará en millas.

Se pueden seleccionar dos tipos de intervalos, que son los siguientes:

1. Intervalos de tiempo

2. Intervalos de distancia

La primera pantalla que se mostrará es la del OBJETIVO DE INTERVALO DE TIEMPO. Para elegir entre los tipos de intervalos disponibles, pulsa el botón MENOS o MÁS para saltar de uno a otro.

Si pulsas el botón INICIO/ENTRAR, seleccionarás el tipo de entreno de intervalos que se muestra y el sistema pasará a la pantalla de configuración correspondiente.

Para salir de la pantalla de INTERVALOS y volver a la pantalla de SELECCIÓN DEL ENTRENAMIENTO, pulsa el botón ENTRENAMIENTOS.

#### **ENTRENAMIENTO DE INTERVALOS DE TIEMPO**

La pantalla de INTERVALOS DE TIEMPO se muestra a continuación:

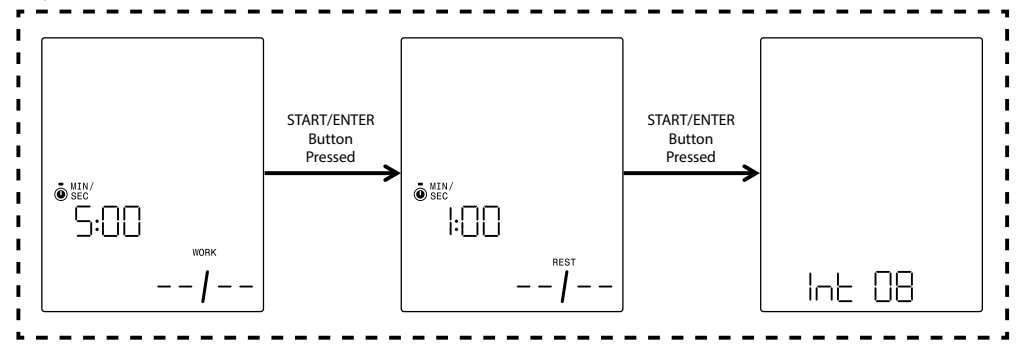

Un intervalo consiste en un segmento de alta intensidad y un segmento de baja intensidad. El segmento de alta intensidad se define por el TIEMPO DE TRABAJO. El segmento de baja intensidad se define por el TIEMPO DE DESCANSO. En las pantallas de INTERVALOS DE TIEMPO puedes especificar la duración de los segmentos de trabajo y descanso, así como el número total de intervalos que deseas para el entreno en cuestión. Puedes introducir una duración de entre 10 segundos y 99 minutos para el segmento de trabajo y el de descanso. El valor predeterminado para el segmento de trabajo es de 5:00 minutos. El valor predeterminado para el segmento de descanso es de 1:00 minuto. Puedes introducir un valor de entre 1 y 99 intervalos. El valor predeterminado para el número de intervalos es 8.

Al introducir la configuración para este programa, la pantalla de TIEMPO DE TRABAJO será la primera en mostrarse. Puedes aumentar o reducir el valor con los botones MÁS y MENOS respectivamente. Cada vez que pulses el botón MÁS o MENOS, el valor que se muestra actualmente se incrementará o reducirá en 10 segundos. El botón MÁS se utiliza para aumentar la duración y el botón MENOS, para reducirla.

Una vez ajustada la duración del TIEMPO DE TRABAJO al valor deseado para el entreno en cuestión, pulsa el botón INICIO/ENTRAR. Al pulsar el botón INICIO/ENTRAR, la pantalla cambiará a la pantalla de TIEMPO DE DESCANSO.

Puedes aumentar o reducir el valor con los botones MÁS y MENOS respectivamente. Cada vez que pulses el botón MÁS o MENOS, el valor que se muestra actualmente se incrementará o reducirá en 10 segundos. El botón MÁS se utiliza para aumentar la duración y el botón MENOS, para reducirla.

Una vez ajustada la duración del TIEMPO DE DESCANSO al valor deseado para el entreno en cuestión, pulsa el botón INICIO/ENTRAR. Al pulsar el botón INICIO/ENTRAR, la pantalla cambiará a la pantalla de NÚMERO DE INTERVALOS.

Puedes aumentar o reducir el valor con los botones MÁS y MENOS respectivamente. Cada vez que pulses el botón MÁS o MENOS, el valor que se muestra actualmente se incrementará o reducirá en 1. El botón MÁS se utiliza para aumentar el número de intervalos y el botón MENOS, para reducirlo.

Una vez ajustado el NÚMERO DE INTERVALOS al valor deseado para el entreno en cuestión, pulsa el botón INICIO/ENTRAR. Pulsando el botón INICIO/ENTRAR, el sistema pasará al MODO PROGRAMA y el entreno dará comienzo. Consulta el apartado MODO PROGRAMA más adelante para obtener más información.

Para salir de la pantalla de INTERVALOS DE TIEMPO y volver a la pantalla de INTERVALOS, pulsa el botón ENTRENAMIENTOS.

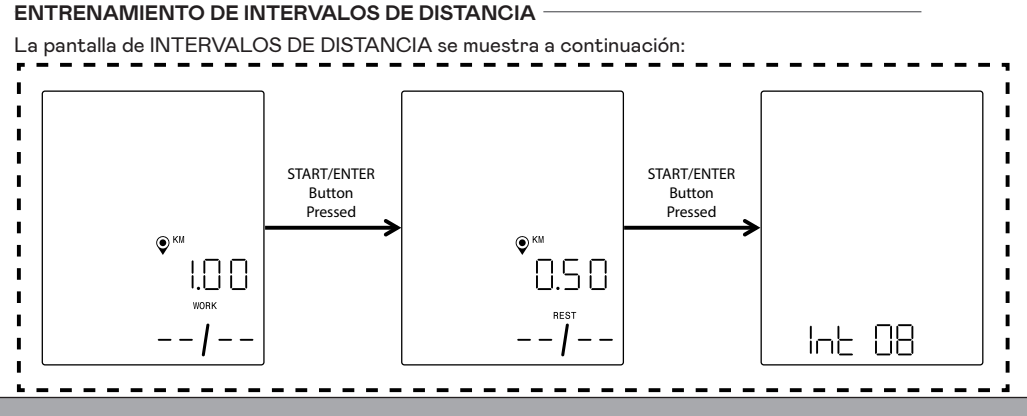

NOTA: Las pantallas anteriores deducen que las unidades se han ajustado a unidades métricas y, por lo tanto, que el objetivo de distancia se basa en kilómetros. Si la selección de las unidades estaba ajustada a unidades imperiales, el valor se mostrará en millas y el objetivo de distancia se basará en millas.

Un intervalo consiste en un segmento de alta intensidad y un segmento de baja intensidad. El segmento de alta intensidad se define por la DISTANCIA DE TRABAJO. El segmento de baja intensidad se define por la DISTANCIA DE DESCANSO. En las pantallas de INTERVALOS DE DISTANCIA puedes especificar la distancia deseada de los segmentos de trabajo y descanso, así como el número total de intervalos que deseas para el entreno en cuestión. Puedes introducir una distancia de entre 0,10 y 100,00 kilómetros/ millas para el segmento de trabajo y el de descanso. El valor predeterminado para el segmento de trabajo es de 2,00 kilómetros/millas. El valor predeterminado para el segmento de descanso es de 1,00 kilómetro/ milla. Puedes introducir un valor de entre 1 y 99 intervalos. El valor predeterminado para el número de intervalos es 8.

Al introducir la configuración para este programa, la pantalla de DISTANCIA DE TRABAJO será la primera en mostrarse. Puedes aumentar o reducir el valor con los botones MÁS y MENOS respectivamente. Cada vez que pulses el botón MÁS o MENOS, el valor que se muestra actualmente se incrementará o reducirá en 0,1. El botón MÁS se utiliza para aumentar la distancia y el botón MENOS, para reducirla.

Una vez ajustada la DISTANCIA DE TRABAJO al valor deseado para el entreno en cuestión, pulsa el botón INICIO/ENTRAR. Al pulsar el botón INICIO/ENTRAR, la pantalla cambiará a la pantalla de DISTANCIA DE DESCANSO.

Puedes aumentar o reducir el valor con los botones MÁS y MENOS respectivamente. Cada vez que pulses el botón MÁS o MENOS, el valor que se muestra actualmente se incrementará o reducirá en 0,1. El botón MÁS se utiliza para aumentar la distancia y el botón MENOS, para reducirla.

Una vez ajustada la DISTANCIA DE DESCANSO al valor deseado para el entreno en cuestión, pulsa el botón INICIO/ENTRAR. Al pulsar el botón INICIO/ENTRAR, la pantalla cambiará a la pantalla de NÚMERO DE INTERVALOS.

La flecha de selección significa que el valor del NÚMERO DE INTERVALOS se puede editar. Puedes aumentar o reducir el valor con los botones MÁS y MENOS respectivamente. Cada vez que pulses el botón MÁS o MENOS, el valor que se muestra actualmente se incrementará o reducirá en 1. El botón MÁS se utiliza para aumentar el número de intervalos y el botón MENOS, para reducirlo.

Una vez ajustado el NÚMERO DE INTERVALOS al valor deseado para el entreno en cuestión, pulsa el botón INICIO/ENTRAR. Pulsando el botón INICIO/ENTRAR, el sistema pasará al MODO PROGRAMA y el entreno dará comienzo. Consulta el apartado MODO PROGRAMA más adelante para obtener más información.

Para salir de la pantalla de INTERVALOS DE DISTANCIA y volver a la pantalla de INTERVALOS, pulsa el botón ENTRENAMIENTOS.

## MODO PROGRAMA

Al pasar a este modo, empezará a aumentar el tiempo y comenzarán a acumularse la distancia y la energía. Además, se activarán otros indicadores. Abajo se describen las vistas del entreno más detalladamente.

Los campos siguientes están disponibles durante un entrenamiento estándar:

- Tiempo: el tiempo transcurrido durante el entreno en formato MMM:SS
- Distancia: la distancia, en kilómetros o millas, que el usuario ha «recorrido» con el entreno
- Energía: la cantidad de kcal/kJ que el usuario ha quemado con el entreno
- RPM: la cadencia actual con la que está pedaleando el usuario (revoluciones por minuto)
- Velocidad: la velocidad a la que el usuario se está «desplazando» actualmente
- Frecuencia cardíaca: la frecuencia cardíaca actual del usuario, medida con su correa de FC inalámbrica
- Nivel: el ajuste del nivel de resistencia actual

### **PANTALLAS DE ENTRENO ESTÁNDAR**

Para hacer los entrenos rápidos que se inician pulsando el botón INICIO/ENTRAR en la PANTALLA DE REPOSO o entrenos iniciados seleccionando un OBJETIVO DE TIEMPO, un OBJETIVO DE DISTANCIA o un OBJETIVO DE ENERGÍA, se muestra la pantalla siguiente durante el entrenamiento:

Otra opción es que elijas si quieres que se muestre la velocidad, las r. p. m. o la frecuencia cardíaca durante un entrenamiento estándar. Abajo se muestran varias versiones de la pantalla de entrenamiento estándar que ilustran los distintos datos que se presentan en la zona de parámetros claves. No obstante, no se muestran todas las combinaciones de las unidades o el tipo de energía seleccionados. Por defecto, la consola cambia automáticamente entre el indicador de la velocidad, las r. p. m., la frecuencia cardíaca, etc. cada tres segundos. Puedes omitir este comportamiento pulsando el botón ENTRENAMIENTOS. Cada vez que pulses el botón ENTRENAMIENTOS, el valor mostrado cambiará al parámetro siguiente en el orden especificado arriba. Si has pulsado el botón ENTRENAMIENTOS al menos una vez, el cambio automático se detiene. Para reactivar el cambio automático solo hay que mantener pulsado el botón ENTRENAMIENTOS durante cinco segundos.

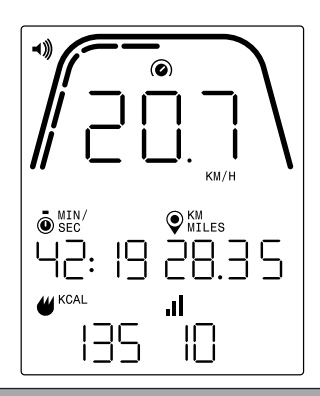

NOTA: La pantalla anterior incluye datos simulados para fines ilustrativos y deduce que para la elección de las unidades en el modo de ajustes se ha elegido el sistema métrico y, por lo tanto, la distancia se muestra en km y la velocidad, en km/h. Si la selección de las unidades estaba ajustada a unidades imperiales, el valor se mostrará en millas y la distancia, en mph. Además, la pantalla anterior deduce que para la opción de la energía en el modo de ajustes se ha elegido KCAL. Si se ajustara la opción de la energía a kJ, se mostrarían KJ. Se muestra que la velocidad está seleccionada para la zona de parámetros claves.

Las marcas que se ven debajo de la línea curva gruesa significan el porcentaje relativo del valor mostrado en la zona de parámetros claves. En el ejemplo de arriba se muestran 20,7 km/h y, por lo tanto, hay cinco segmentos iluminados de los diez segmentos amarillos. La escala de velocidad va de 0 a 50,0+, tanto para km/h como para mph.

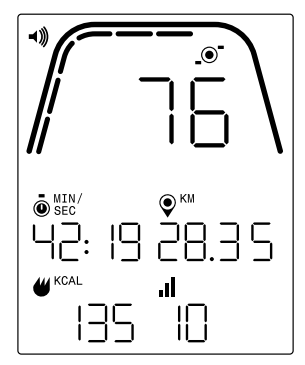

NOTA: La pantalla anterior incluye datos simulados para fines ilustrativos y deduce que para la elección de las unidades en el modo de ajustes se ha elegido el sistema métrico y, por lo tanto, la distancia se muestra en km. Si la selección de las unidades estaba ajustada a unidades imperiales, el valor de la distancia se mostrará en millas. Además, la pantalla anterior deduce que para la opción de la energía en el modo de ajustes se ha elegido KCAL. Si se ajustara la opción de la energía a kJ, se mostrarían KJ. Se muestra que la opción RPM está seleccionada para la zona de parámetros claves.

Las marcas que se ven debajo de la línea curva gruesa significan el porcentaje relativo del valor mostrado en la zona de parámetros claves. En el ejemplo de arriba se muestran 76 r. p. m. y, por lo tanto, hay seis segmentos iluminados de los diez segmentos amarillos. La escala de la frecuencia de pedaleo va de 0 a 150+ r. p. m.

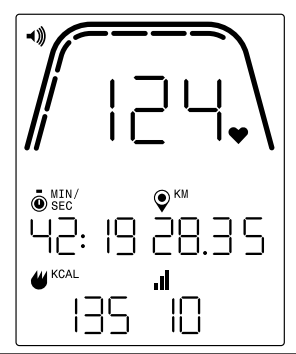

NOTA: La pantalla anterior incluye datos simulados para fines ilustrativos y deduce que para la elección de las unidades en el modo de ajustes se ha elegido el sistema métrico y, por lo tanto, la distancia se muestra en km. Si la selección de las unidades estaba ajustada a unidades imperiales, el valor de la distancia se mostrará en millas. Además, la pantalla anterior deduce que para la opción de la energía en el modo de ajustes se ha elegido KCAL. Si se ajustara la opción de la energía a kJ, se mostrarían KJ. Se muestra que la opción de la frecuencia cardíaca está seleccionada para la zona de parámetros claves.

Las marcas que se ven debajo de la línea curva gruesa significan el porcentaje relativo del valor mostrado en la zona de parámetros claves. En el ejemplo de arriba se muestran 124 BPM (latidos por minuto) y, por lo tanto, hay siete segmentos iluminados de los diez segmentos amarillos. La escala de la frecuencia cardíaca va de 0 a 200+ BPM (latidos por minuto).

### **PANTALLAS DE ENTRENO CON INTERVALOS DE TIEMPO**

Para los entrenos con INTERVALOS DE TIEMPO se muestra la pantalla siguiente durante el entrenamiento:

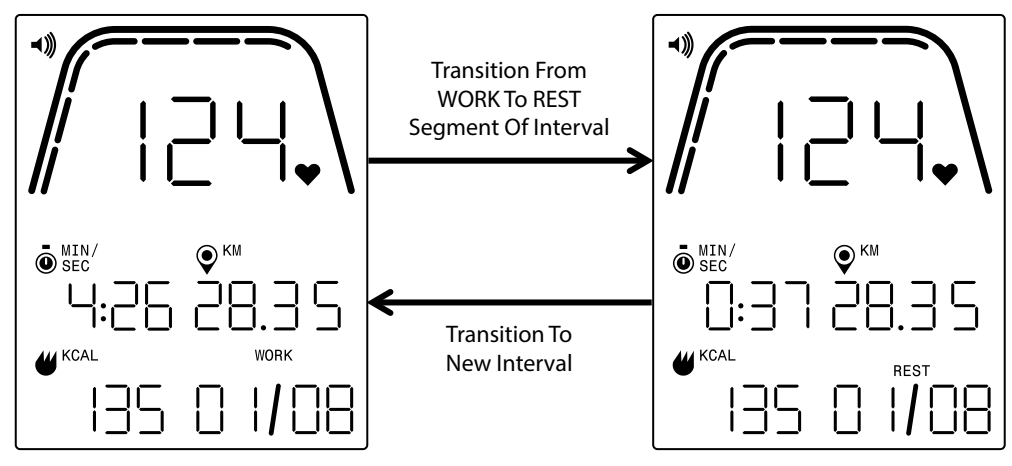

De forma similar a la pantalla de entreno estándar, puedes cambiar entre el indicador de velocidad, r. p. m. o frecuencia cardíaca en la zona de parámetros claves. El botón ENTRENAMIENTOS se usa para seleccionar los datos que se quieren mostrar en la zona de parámetros claves. En el ejemplo de arriba se muestra la frecuencia cardíaca en la zona de parámetros claves.

Los campos siguientes están disponibles durante un entrenamiento con INTERVALOS DE TIEMPO:

- Tiempo: el tiempo restante en el segmento de WORK (trabajo) o REST (descanso) del entreno en formato MM:SS
- Distancia: la distancia, en kilómetros o millas, que el usuario ha «recorrido» con el entreno
- Energía: la cantidad de kcal/kJ que el usuario ha quemado con el entreno
- RPM: la cadencia actual con la que está pedaleando el usuario (revoluciones por minuto)
- Velocidad: la velocidad a la que el usuario se está «desplazando» actualmente
- Frecuencia cardíaca: la frecuencia cardíaca actual del usuario, medida con su correa de FC inalámbrica
- Trabajo (X/Y): el tiempo restante en el segmento WORK actual en formato MM:SS; el valor inicial de WORK se fijó durante la configuración del programa; la X corresponde al número de segmento actual y la Y significa el número total de segmentos que se recorrerán en el entreno actual y que se definió en la configuración del programa; el ejemplo de arriba a la izquierda muestra «WORK (01/08)», lo que significa que el primer segmento está en curso y que hay ocho segmentos en total en el entrenamiento; al segmento WORK seguirá el segmento REST (pantalla de arriba a la derecha).
- Descanso (X/Y): el tiempo restante en el segmento REST actual en formato MM:SS; el valor inicial de REST se fijó durante la configuración del programa; la X corresponde al número de segmento actual y la Y significa el número total de segmentos que se recorrerán en el entreno actual y que se definió en la configuración del programa; al segmento REST seguirá el segmento WORK; la X se incrementará en un segmento cuando el segmento REST actual haya finalizado.
- Nivel: el ajuste del nivel de resistencia actual se mostrará en la misma zona de la pantalla que la información de WORK (trabajo) y REST (descanso). El nivel se mostrará durante los primeros tres segundos del entreno y cada vez que cambies el nivel durante el entrenamiento. El nivel solo se mostrará cada vez durante tres segundos. Ten en cuenta que el valor del nivel vendrá determinado por la posición actual de los imanes.

#### **PANTALLAS DE ENTRENO CON INTERVALOS DE DISTANCIA**

Para los entrenos de INTERVALOS DE DISTANCIA se muestra la pantalla siguiente durante el entrenamiento:

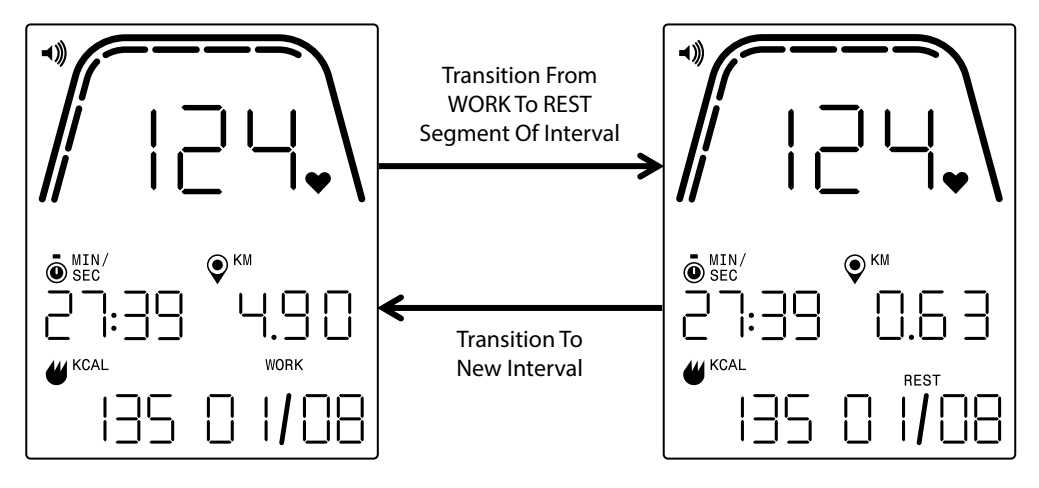

De forma similar a la pantalla de entreno estándar, puedes cambiar entre el indicador de velocidad, r. p. m. o frecuencia cardíaca en la zona de parámetros claves. El botón ENTRENAMIENTOS se usa para seleccionar los datos que se quieren mostrar en la zona de parámetros claves. En el ejemplo de arriba se muestra la frecuencia cardíaca en la zona de parámetros claves.

Están disponibles los campos siguientes:

- Tiempo: el tiempo transcurrido durante el entreno en formato MM:SS
- Distancia: la distancia, en kilómetros o millas, que queda en el segmento WORK (trabajo) o REST (descanso) en el entreno en cuestión
- Energía: la cantidad de kcal/kJ que el usuario ha quemado con el entreno
- RPM: la cadencia actual con la que está pedaleando el usuario (revoluciones por minuto)
- Velocidad: la velocidad a la que el usuario se está «desplazando» actualmente
- Frecuencia cardíaca: la frecuencia cardíaca actual del usuario, medida con su correa de FC inalámbrica
- Trabajo (X/Y): el valor inicial de WORK se fijó durante la configuración del programa; la X corresponde al número de segmento actual y la Y significa el número total de segmentos que se recorrerán en el entreno actual y que se definió en la configuración del programa; el ejemplo de arriba a la izquierda muestra «WORK (01/08)», lo que significa que el primer segmento está en curso y que hay ocho segmentos en total en el entrenamiento; al segmento WORK seguirá el segmento REST (pantalla de arriba a la derecha).
- Descanso (X/Y): el valor inicial de REST se fijó durante la configuración del programa; la X corresponde al número de segmento actual y la Y significa el número total de segmentos que se recorrerán en el entreno actual y que se definió en la configuración del programa; al segmento REST seguirá el segmento WORK; la X se incrementará en un segmento cuando el segmento REST actual haya finalizado.
- Nivel: el ajuste del nivel de resistencia actual se mostrará en la misma zona de la pantalla que la información de WORK (trabajo) y REST (descanso). El nivel se mostrará durante los primeros tres segundos del entreno y cada vez que cambies el nivel durante el entrenamiento. El nivel solo se mostrará cada vez durante tres segundos. Ten en cuenta que el valor del nivel vendrá determinado por la posición actual de los imanes.

## MODO PAUSA/RESUMEN

### **INTERRUPCIÓN DEL EJERCICIO**

Si interrumpes el ejercicio durante un entreno (las r. p. m. son inferiores a 25 durante cuatro segundos o más), el sistema pasa al MODO PAUSA/RESUMEN, el tiempo transcurrido deja de aumentar, la distancia y las kcal/kJ dejan de acumularse y el sistema empieza a mostrar los valores medios de r. p. m., velocidad, frecuencia cardíaca y nivel, como se muestra en la imagen de abajo. Una vez iniciado este modo, empieza una cuenta atrás de 36 segundos. Cuando haya transcurrido este tiempo, el sistema vuelve al MODO REPOSO. Consulta el apartado anterior sobre el MODO REPOSO para ver qué hacer en este modo.

Si retomas el ejercicio antes de que se agote el tiempo del temporizador, el sistema volverá al MODO PROGRAMA y retomará el entreno donde lo dejaste. Se deduce que una aceleración de la rueda de inercia (aumento de las r. p. m.) equivale a que has retomado el entreno.

Para finalizar este modo antes de que el tiempo del temporizador se agote, pulsa el botón MENOS para pasar automáticamente al MODO REPOSO.

#### **OBJETIVO ALCANZADO**

Si alcanzas el objetivo elegido, el sistema también pasa al MODO PAUSA/RESUMEN, el tiempo transcurrido deja de aumentar, la distancia y las kcal/kJ dejan de acumularse y el sistema empieza a mostrar los valores medios de velocidad, r. p. m., frecuencia cardíaca y nivel, como se muestra en la imagen de abajo. Una vez iniciado este modo, empieza una cuenta atrás de 36 segundos. Cuando haya transcurrido este tiempo, el sistema vuelve al MODO REPOSO. Consulta el apartado anterior sobre el MODO REPOSO para ver qué hacer en este modo.

Para finalizar este modo antes de que el tiempo del temporizador se agote, pulsa el botón MENOS para pasar automáticamente al MODO REPOSO.

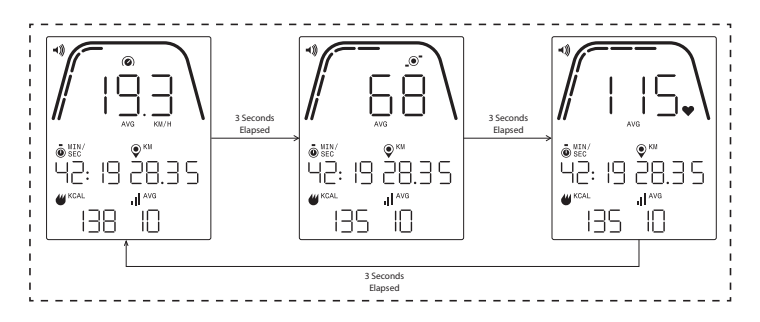

#### **PANTALLAS DEL MODO PAUSA/RESUMEN**

Arriba se muestran ejemplos de pantallas en el MODO PAUSA/RESUMEN. Los valores mostrados para la velocidad, las r. p. m., la frecuencia cardíaca y el nivel son los valores medios del entreno y los segmentos medios (AVG) se iluminan para cada campo de datos. El tiempo, la distancia y la energía (kcal/kJ) son los valores totales acumulados del entreno para cada elemento de datos.

## MODO DE CONECTIVIDAD

#### **ASPECTOS GENERALES**

Esta consola es compatible con correas de frecuencia cardíaca ANT+ y BLE. Además, se puede conectar a aplicaciones de teléfono o tableta a través de BLE. También se puede conectar a una correa de frecuencia cardíaca (ANT+ o BLE) y, al mismo tiempo, a una aplicación para móvil.

#### **CÓMO CONECTAR UNA APLICACIÓN PARA MÓVIL O TABLETA POR BLUETOOTH LE (FTMS)**

Pulsa el botón CONECTAR para iniciar el proceso de emparejamiento Bluetooth. Durante el proceso de conexión se requiere un pedaleo ligero constante, ya que, de lo contrario, la pantalla se apagará pasados 60 segundos y la conexión se interrumpirá.

El símbolo de Bluetooth empezará a parpadear en la parte superior derecha de la pantalla con una frecuencia de 1 Hz para indicar que el sistema Bluetooth está listo y buscando aplicaciones de dispositivos móviles disponibles para emparejarse.

Mientras tanto, puedes conectarte con una aplicación compatible (p. ej., Kinomap, Zwift, GymTrakr, etc.) mediante el móvil o la tableta. Consulta la documentación de la aplicación para averiguar cómo conectarlas a equipos de fitness compatibles con FTMS. Cuando la consola se haya emparejado correctamente con una aplicación, el aviso de Bluetooth finalizará, la consola volverá a su función normal y el símbolo de Bluetooth permanecerá encendido sin parpadear. Durante el entrenamiento, la consola transmite los datos del entreno del usuario a la aplicación conectada.

Durante el intercambio de datos, la consola empezará a generar un código aleatorio de cuatro dígitos que servirá de identificador único para la consola en cuestión la primera vez que se pulse el botón CONECTAR y la etiqueta mostrada será «Kettler ####», siendo #### el identificador aleatorio de cuatro dígitos. Este mismo identificador aleatorio de cuatro dígitos se mostrará en la ventana de TIEMPO durante cinco segundos. Ten en cuenta que la etiqueta no es visible en todas las aplicaciones. El periodo de visualización dura unos diez segundos.

#### **CÓMO CONECTAR UNA CORREA DE FC BLE**

Si pasan diez segundos después de pulsar el botón CONECTAR y no se ha podido establecer la conexión con una aplicación, la consola buscará correas de FC BLE y se conectará con ellas. Al conectarse con una correa de FC BLE, se mostrará «BLE» en la ventana de FC y la consola se conectará con la correa en cuestión. Una vez establecida la conexión con la correa de FC BLE, el valor de frecuencia cardíaca detectado se mostrará en la ventana de FC y el símbolo del corazón parpadeará con la misma frecuencia que la frecuencia cardíaca.

Si la consola se ha conectado con una correa de FC con Bluetooth, podrá conectarse con una aplicación para móvil al mismo tiempo. El procedimiento es el mismo que se ha descrito anteriormente. Si quieres conectar una correa de frecuencia cardíaca y una aplicación de móvil a la vez, primero se debe establecer la conexión con la correa.

### **CÓMO CONECTAR UNA CORREA DE FC ANT+**

Para conectar una correa de FC ANT+ no debe haber ninguna conexión activa en la consola. Para conectar la consola con una correa pectoral compatible con ANT+, mantén pulsado el botón CONECTAR durante cinco segundos. Al conectarse con una correa de FC ANT+, se mostrará «Ant» en la ventana

de FC y la consola se conectará con la correa en cuestión. Una vez establecida la conexión con la correa de FC ANT+, el valor de frecuencia cardíaca detectado se mostrará en la ventana de FC y el símbolo del corazón parpadeará con la misma frecuencia que la frecuencia cardíaca.

Si la consola se ha conectado con una correa de FC ANT+, podrá conectarse con una aplicación para móvil al mismo tiempo a través de BLE. El procedimiento es el mismo que se ha descrito anteriormente. Si quieres conectar una correa de frecuencia cardíaca y una aplicación de móvil a la vez, primero se debe establecer la conexión con la correa.

#### **RESTABLECIMIENTO DE LA CONEXIÓN**

Si tienes problemas para conectar un dispositivo, puedes probar a restablecer la consola. Esto también restablece el estado de las conexiones con los dispositivos periféricos.

La consola se puede restablecer en MODO REPOSO. Cuando estés en MODO REPOSO, mantén pulsado el botón MENOS durante cinco segundos y la consola se apagará. Para reactivarla, empieza a pedalear. Si estás pedaleando durante el restablecimiento, la consola se apagará y se volverá a encender, pero los estados de conexión se habrán borrado. Ten en cuenta que puede que sea necesario cerrar y volver a abrir la aplicación para móvil o tableta que quieras conectar para garantizar que el estado de conexión de la aplicación también se restablezca.

## MODO DE AJUSTES

#### **PANTALLA DE AJUSTES**

Para acceder al MODO CONFIGURACIÓN pulsa los botones INICIO, MÁS y MENOS a la vez.

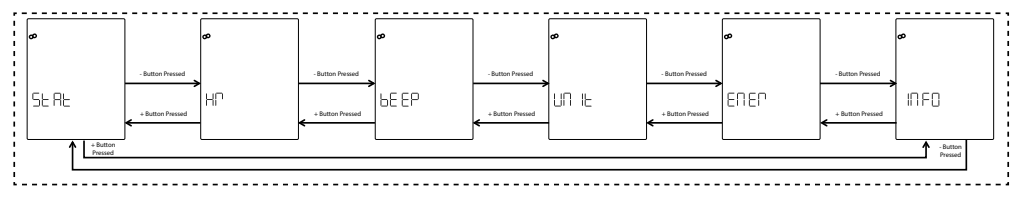

En la imagen siguiente se muestran las pantallas de AJUSTES:

En estas pantallas se ofrecen seis opciones:

- ESTADÍSTICAS: información sobre el tiempo acumulado en total, la distancia acumulada en total y la versión de firmware
- FC: prueba del sistema de frecuencia cardíaca
- TONO: ajuste del volumen de las señales acústicas
- UNIDAD: cambio entre unidades métricas e imperiales
- ENER: cambio entre visualización de kcal y kJ
- INFO: definición del valor de peso para calcular el consumo calórico

La primera pantalla que se mostrará es la de STAT (ESTADÍSTICAS). Para elegir entre los ajustes disponibles, pulsa el botón MENOS o MÁS para saltar de uno a otro.

Si pulsas el botón INICIO/ENTRAR, seleccionarás el ajuste que se muestra y el sistema pasará a la pantalla de ajustes correspondiente.

Para salir de la pantalla de AJUSTES y volver a la pantalla de REPOSO, pulsa el botón ENTRENAMIENTOS.

**42** ESPAÑOL

### **PANTALLA DE ESTADÍSTICAS**

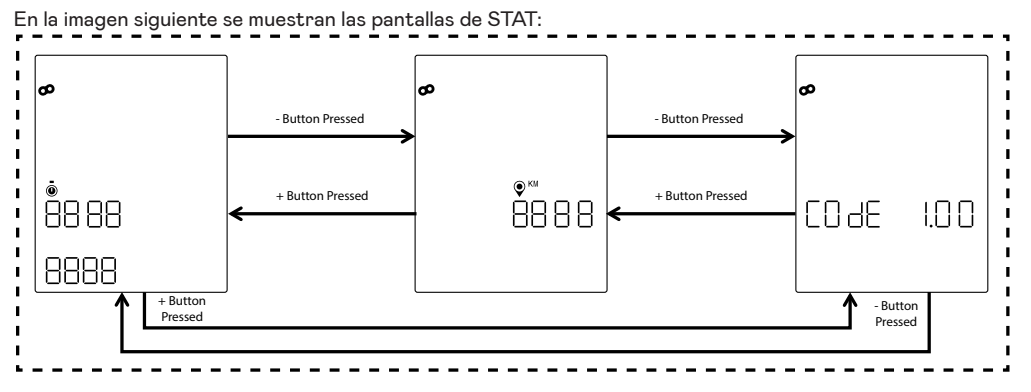

En las pantallas anteriores se ofrecen tres estadísticas, que se describen a continuación:

- Tiempo total: esta es la cantidad de tiempo total en horas, minutos y segundos de todos los entrenos realizados con esta máquina concreta; el valor superior son las horas desde 0 hasta 9999, el valor inferior izquierdo son los minutos desde 0 hasta 59 y el valor inferior derecho son los segundos desde 0 hasta 59.
- Distancia total: esta es la distancia total en kilómetros de todos los entrenos realizados con esta máquina concreta; este valor puede cambiar a millas si cambias las unidades de métricas a imperiales en el modo de ajustes.
- Código (versión de firmware): esta es la versión actual del firmware que utiliza actualmente la consola.

Para salir de cualquiera de las pantallas de STAT y volver a las pantallas de AJUSTES, pulsa el botón ENTRENAMIENTOS.

#### **PANTALLA DE PRUEBA DE LA FRECUENCIA CARDÍACA**

En la imagen siguiente se muestra la pantalla de HR TEST:

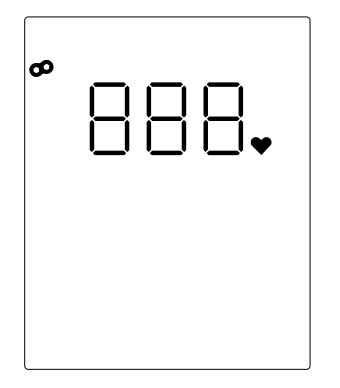

La pantalla HR TEST se utiliza para comprobar el funcionamiento de una correa de frecuencia cardíaca. El método para conectar la consola a una correa pectoral de frecuencia cardíaca Bluetooth o ANT+ se define más arriba, en el apartado MODO DE CONECTIVIDAD.

El 888 que se muestra arriba es un comodín del valor de FC real detectado por la correa pectoral conectada.

Para salir de la pantalla de HR TEST y volver a las pantallas de AJUSTES, pulsa el botón ENTRENAMIENTOS.

#### **PANTALLAS DE VOLUMEN**

En la imagen siguiente se muestran las pantallas de VOLUMEN:

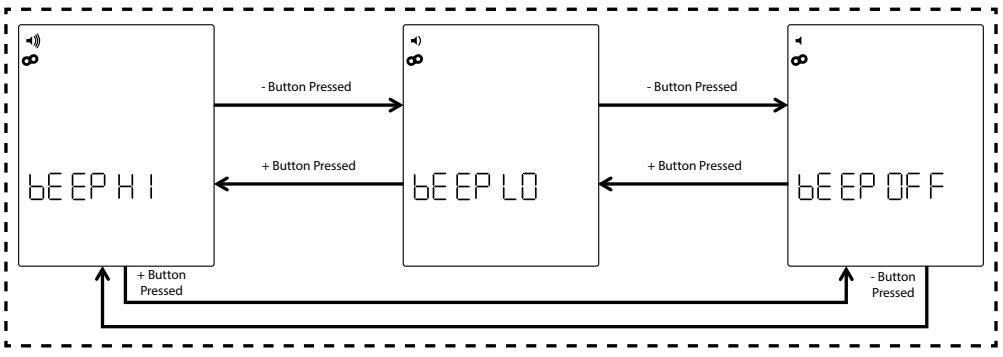

La consola está equipada con una señal acústica que se utiliza para generar tonos al pulsar los botones y cuando tienen lugar varios eventos del sistema. El volumen de esta señal se puede ajustar, lo que permite al usuario controlar lo alto o bajo que quiere que suenen los tonos. Los botones MÁS y MENOS se utilizan para ajustar el nivel de volumen. Se puede elegir entre tres opciones: HIGH (volumen total), LOW (volumen medio) y OFF (mudo, sin sonido). Cada vez que pulses los botones MÁS o MENOS, el volumen del tono se ajustará al nivel configurado actualmente. El nivel de volumen ajustado se puede guardar pulsando el botón INICIO/ENTRAR. Al pulsar el botón INICIO/ENTRAR, el sistema también vuelve a las pantallas de AJUSTES. El volumen predeterminado es HIGH (alto).

Para salir de las pantallas de VOLUMEN y restablecer el volumen al último valor guardado, pulsa el botón ENTRENAMIENTOS. Al pulsar el botón ENTRENAMIENTOS, el sistema también vuelve a las pantallas de AJUSTES.

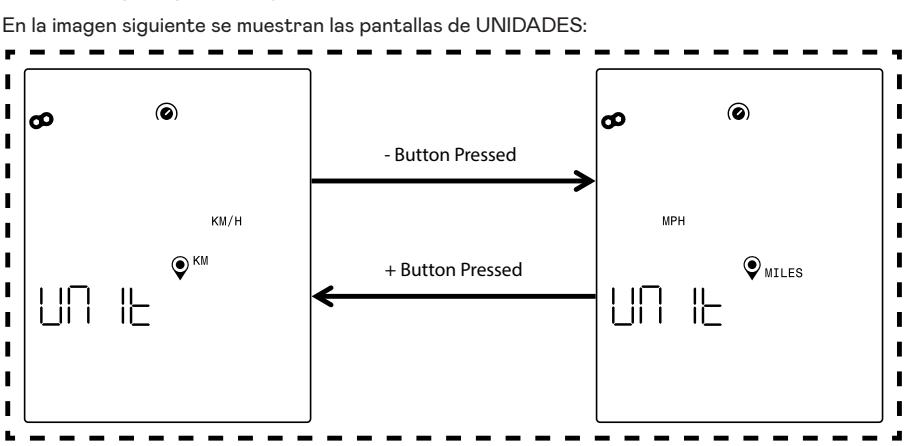

**PANTALLAS DE UNIDADES**

Esta pantalla sirve para seleccionar las unidades métricas o imperiales. Usa el botón MÁS o MENOS para seleccionar la opción que prefieras. Para guardar la unidad elegida, pulsa el botón INICIO/ENTRAR. Al pulsar el botón INICIO/ENTRAR, el sistema también vuelve a las pantallas de AJUSTES. La unidad predeterminada es la métrica.

Para salir de las pantallas de UNIDADES y restablecer la unidad al último valor guardado, pulsa el botón ENTRENAMIENTOS. Al pulsar el botón ENTRENAMIENTOS, el sistema también vuelve a las pantallas de AJUSTES.

### **PANTALLA DE INFORMACIÓN**

En la imagen siguiente se muestra la pantalla de INFO:

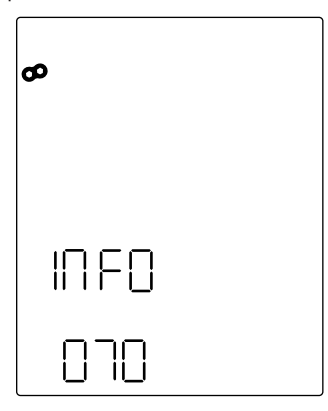

La pantalla de arriba se utiliza para especificar el peso en kilogramos que se utilizará para calcular las calorías quemadas en un entreno concreto. Usa los botones MÁS y MENOS para ajustar el peso. El valor predeterminado es de 70 kilogramos. Para guardar el valor de peso elegido, pulsa el botón INICIO/ ENTRAR. Al pulsar el botón INICIO/ENTRAR, el sistema también vuelve a las pantallas de AJUSTES.

Para salir de la pantalla de INFO y restablecer el valor de peso al último valor guardado, pulsa el botón ENTRENAMIENTOS. Al pulsar el botón ENTRENAMIENTOS, el sistema también vuelve a las pantallas de AJUSTES.

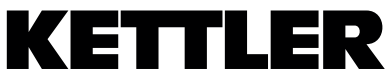

TRISPORT AG BOESCH 67 CH-6331 HUENENBERG SWITZERLAND www.kettlersport.com

 $\ddot{\mathbf{f}}$ @ kettlersportofficial

**o** @ kettlersportofficial